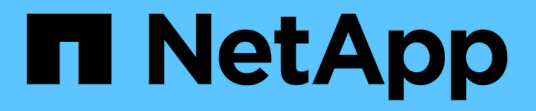

## 深入瞭解**StorageGRID** StorageGRID 11.8

NetApp May 10, 2024

This PDF was generated from https://docs.netapp.com/zh-tw/storagegrid-118/primer/index.html on May 10, 2024. Always check docs.netapp.com for the latest.

# 目錄

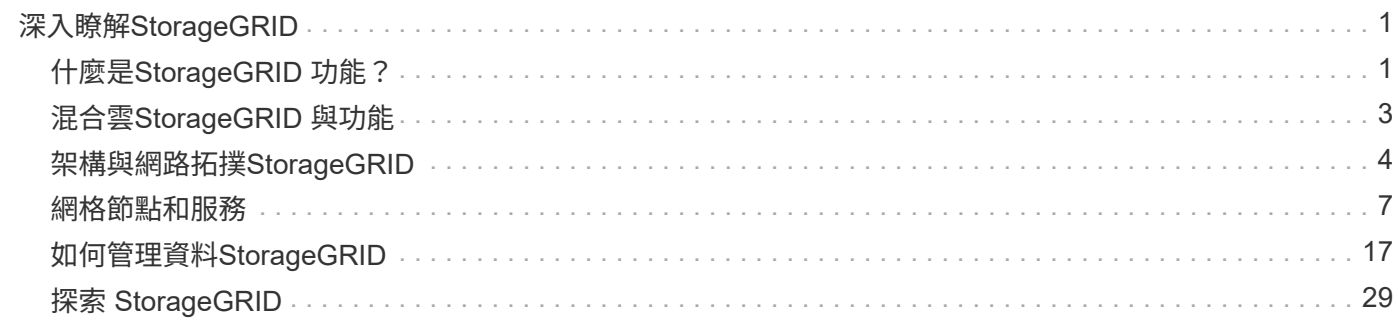

# <span id="page-2-0"></span>深入瞭解**StorageGRID**

## <span id="page-2-1"></span>什麼是**StorageGRID** 功能?

NetApp ® StorageGRID ® 是一套軟體定義的物件儲存套件、可在公有雲、私有雲和混合 式多雲端環境中支援各種使用案例。StorageGRID 提供 Amazon S3 API 的原生支援、並 提供領先業界的創新技術、例如自動化生命週期管理、可長期以符合成本效益的方式儲 存、保護、保護及保留非結構化資料。

提供安全、持久的大規模儲存非結構化資料。StorageGRID以中繼資料為導向的整合式生命週期管理原則、可在 資料生命週期中最佳化資料的存放位置。內容會放置在適當的位置、適當的時間、以及適當的儲存層、以降低成 本。

由分散各地、備援的異質節點所組成、可與現有和新一代用戶端應用程式整合。StorageGRID

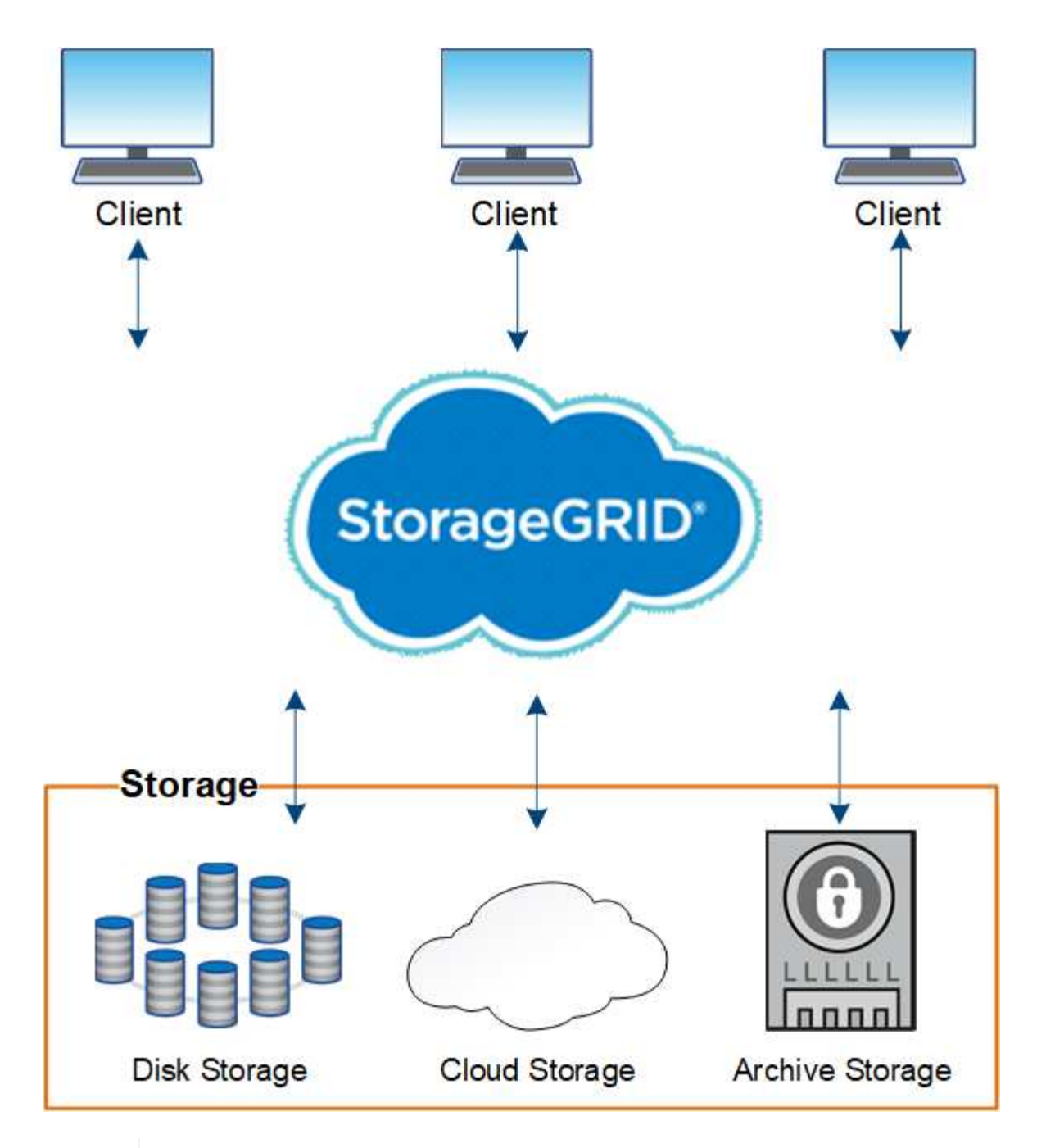

對歸檔節點的支援已過時、將於未來版本中移除。透過S3 API將物件從歸檔節點移至外部歸檔儲 存系統、已由ILM Cloud Storage Pool取代、提供更多功能。

## **StorageGRID** 的優點

 $\bigodot$ 

這個系統的優點StorageGRID 包括:

- 可大幅擴充且易於使用的地理分散式資料儲存庫、適用於非結構化資料。
- 標準物件儲存傳輸協定:
	- Amazon Web Services Simple Storage Service(S3)
	- OpenStack Swift

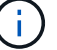

Swift 用戶端應用程式的支援已過時、未來版本將會移除。

- 混合雲已啟用。原則型資訊生命週期管理(ILM)會將物件儲存至公有雲、包括Amazon Web Services (AWS)和Microsoft Azure。透過支援內容複寫、事件通知及中繼資料搜尋儲存至公有雲的物 件。StorageGRID
- 靈活的資料保護功能、確保持久性與可用度。您可以使用複寫和分層銷毀編碼來保護資料。閒置和飛行中資 料驗證可確保完整性、以利長期保留。
- 動態資料生命週期管理、有助於管理儲存成本。您可以建立 ILM 規則、在物件層級管理資料生命週期、自訂 資料位置、耐用性、效能、成本、 和保留時間。
- 高可用度的資料儲存設備和部分管理功能、搭配整合式負載平衡功能、以最佳化StorageGRID 整個VMware 資源的資料負載。
- 支援多個儲存租戶帳戶、可將儲存在系統上的物件依不同實體分隔。
- 監控StorageGRID 您的整套系統健全狀況的眾多工具、包括全方位警示系統、圖形儀表板、以及所有節點和 站台的詳細狀態。
- 支援軟體或硬體型部署。您可以在StorageGRID 下列任一項目上部署此功能:
	- 在VMware中執行的虛擬機器。
	- Linux主機上的Container引擎。
	- 工程設計應用裝置。StorageGRID
		- 儲存設備提供物件儲存。
		- 服務設備提供網格管理和負載平衡服務。
- 符合下列法規的相關儲存需求:
	- 17 CFR中的證券交易委員會(SEC)第240.17A-4(f)條規範交易所會員、經紀商或交易商。
	- 金融業監管局(FINRA)第4511(c)條、遵守SEC第17A-4(f)條的格式和媒體要求。
	- 《商品期貨交易委員會(CFTC)規範商品期貨交易的條例》第17 CFR第1.31(c)至(d)條。
- 不中斷的升級與維護作業。在升級、擴充、取消委任及維護程序期間、維持對內容的存取。
- 聯合身分識別管理:整合Active Directory、OpenLDAP或Oracle Directory Service以進行使用者驗證。支援 單一登入(SSO)、使用安全聲明標記語言2.0(SAML 2.0)標準、在StorageGRID 支援的範圍是在支援的 範圍內、交換驗證和授權資料。

## <span id="page-4-0"></span>混合雲**StorageGRID** 與功能

在混合雲組態中使用 StorageGRID 、方法是實作原則導向的資料管理、將物件儲存在雲端 儲存池中、運用 StorageGRID 平台服務、並使用 NetApp FabricPool 將資料從 ONTAP 分 層到 StorageGRID 。

## 雲端儲存資源池

雲端儲存資源池可讓您將物件儲存在StorageGRID 不屬於該系統的地方。例如、您可能想要將不常存取的物件 移至成本較低的雲端儲存設備、例如 Amazon S3 Glacier 、 S3 Glacier Deep Archive 、 Google Cloud 、或 Microsoft Azure Blob 儲存設備中的歸檔存取層。或者、您可能想要維護StorageGRID 一份適用於各種物件的雲 端備份、以便用來恢復儲存磁碟區或儲存節點故障所導致的資料遺失。

也支援協力廠商合作夥伴儲存設備、包括磁碟與磁帶儲存設備。

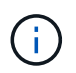

由於從雲端儲存資源池目標擷取物件的延遲增加、因此不支援使用FabricPool 含有支援功能的雲 端儲存資源池。

## **S3**平台服務

S3平台服務可讓您使用遠端服務做為物件複寫、事件通知或搜尋整合的端點。平台服務獨立運作於網格的ILM規 則、並可針對個別S3儲存區啟用。支援下列服務:

- CloudMirror複寫服務會自動將指定的物件鏡射至目標S3儲存區、該儲存區可位於Amazon S3或第 二StorageGRID 個支援系統上。
- 事件通知服務會將指定動作的相關訊息傳送至支援接收簡單通知服務( Amazon SNS )事件的外部端點。
- 搜尋整合服務會將物件中繼資料傳送至外部Elasticsearch服務、以便使用協力廠商工具來搜尋、視覺化及分 析中繼資料。

例如、您可以使用CloudMirror複寫將特定的客戶記錄鏡射到Amazon S3、然後利用AWS服務對資料執行分析。

## 使用 **FabricPool** 進行 **ONTAP** 資料分層

您可以ONTAP 使用StorageGRID 效益技術將資料分層至資料以降低資料的儲存成本FabricPool 。FabricPool 可 將資料自動分層至低成本的物件儲存層、無論是內部部署或外部部署。

與手動分層解決方案不同、FabricPool 利用自動化資料分層來降低儲存成本、藉此降低整體擁有成本。透過分層 到公有雲和私有雲(包括StorageGRID 架構)、提供雲端經濟效益的好處。

## 相關資訊

- ["](https://docs.netapp.com/zh-tw/storagegrid-118/ilm/what-cloud-storage-pool-is.html)[什麼是雲端儲存](https://docs.netapp.com/zh-tw/storagegrid-118/ilm/what-cloud-storage-pool-is.html)[池](https://docs.netapp.com/zh-tw/storagegrid-118/ilm/what-cloud-storage-pool-is.html)[?](https://docs.netapp.com/zh-tw/storagegrid-118/ilm/what-cloud-storage-pool-is.html)["](https://docs.netapp.com/zh-tw/storagegrid-118/ilm/what-cloud-storage-pool-is.html)
- ["](https://docs.netapp.com/zh-tw/storagegrid-118/tenant/what-platform-services-are.html)[管理平](https://docs.netapp.com/zh-tw/storagegrid-118/tenant/what-platform-services-are.html)[台服務](https://docs.netapp.com/zh-tw/storagegrid-118/tenant/what-platform-services-are.html)["](https://docs.netapp.com/zh-tw/storagegrid-118/tenant/what-platform-services-are.html)
- ["](https://docs.netapp.com/zh-tw/storagegrid-118/fabricpool/index.html)[設定](https://docs.netapp.com/zh-tw/storagegrid-118/fabricpool/index.html)[StorageGRID](https://docs.netapp.com/zh-tw/storagegrid-118/fabricpool/index.html) [適用於](https://docs.netapp.com/zh-tw/storagegrid-118/fabricpool/index.html)[FabricPool](https://docs.netapp.com/zh-tw/storagegrid-118/fabricpool/index.html) [靜](https://docs.netapp.com/zh-tw/storagegrid-118/fabricpool/index.html)[態的](https://docs.netapp.com/zh-tw/storagegrid-118/fabricpool/index.html)["](https://docs.netapp.com/zh-tw/storagegrid-118/fabricpool/index.html)

## <span id="page-5-0"></span>架構與網路拓撲**StorageGRID**

這個系統包含多種類型的網格節點、位於一或多個資料中心站台。StorageGRID

請參閱 ["](#page-9-0)[網格](#page-9-0)[節點](#page-9-0)[類](#page-9-0)[型](#page-9-0)[說明](#page-9-0)["](#page-9-0)。

如需StorageGRID 有關「動態網路拓撲」、「需求」和「網格通訊」的其他資訊、請參閱 ["](https://docs.netapp.com/zh-tw/storagegrid-118/network/index.html)[網路](https://docs.netapp.com/zh-tw/storagegrid-118/network/index.html)[準則](https://docs.netapp.com/zh-tw/storagegrid-118/network/index.html)["](https://docs.netapp.com/zh-tw/storagegrid-118/network/index.html)。

## 部署拓撲

此系統可部署至單一資料中心站台或多個資料中心站台。StorageGRID

單一站台

在部署單一站台的StorageGRID 情況下、將會集中化整個過程中的基礎架構和運作。

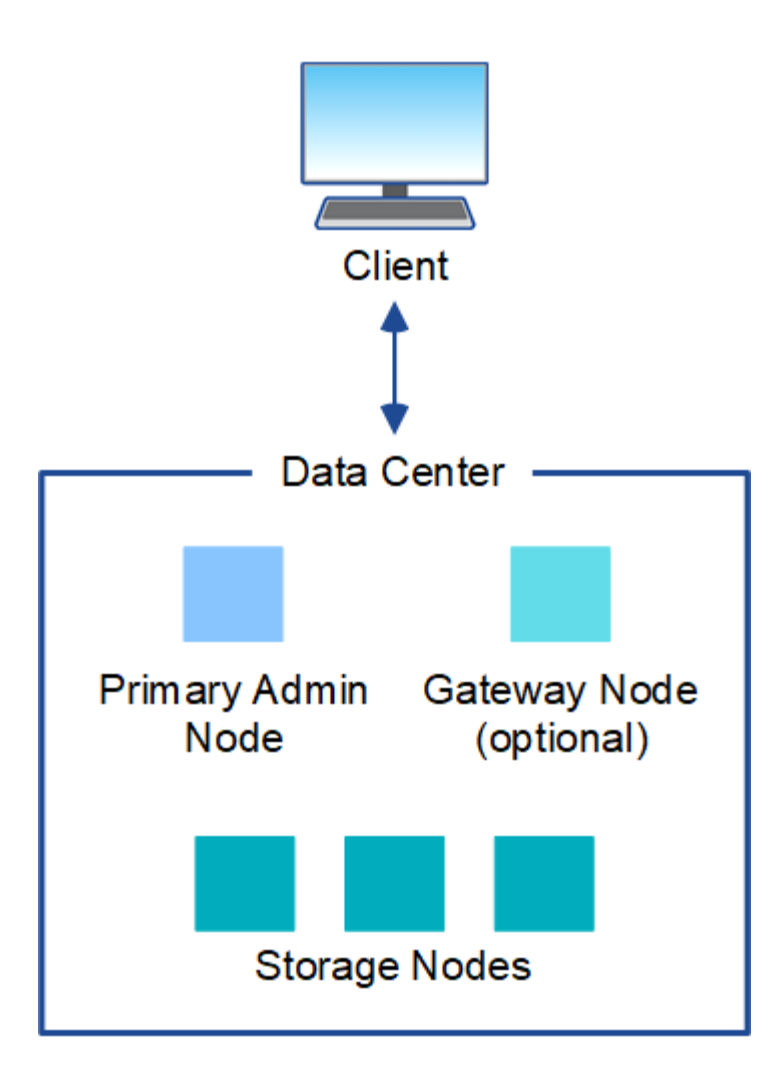

多個站台

在部署多個站台的情況下、StorageGRID 每個站台都能安裝不同類型和數量的支援資源。例如、一個資料中心 可能需要比另一個資料中心更多的儲存設備。

不同站台通常位於不同故障領域的不同地理位置、例如地震故障線或洪水平原。資料共享與災難恢復是透過自動 將資料發佈至其他站台來達成。

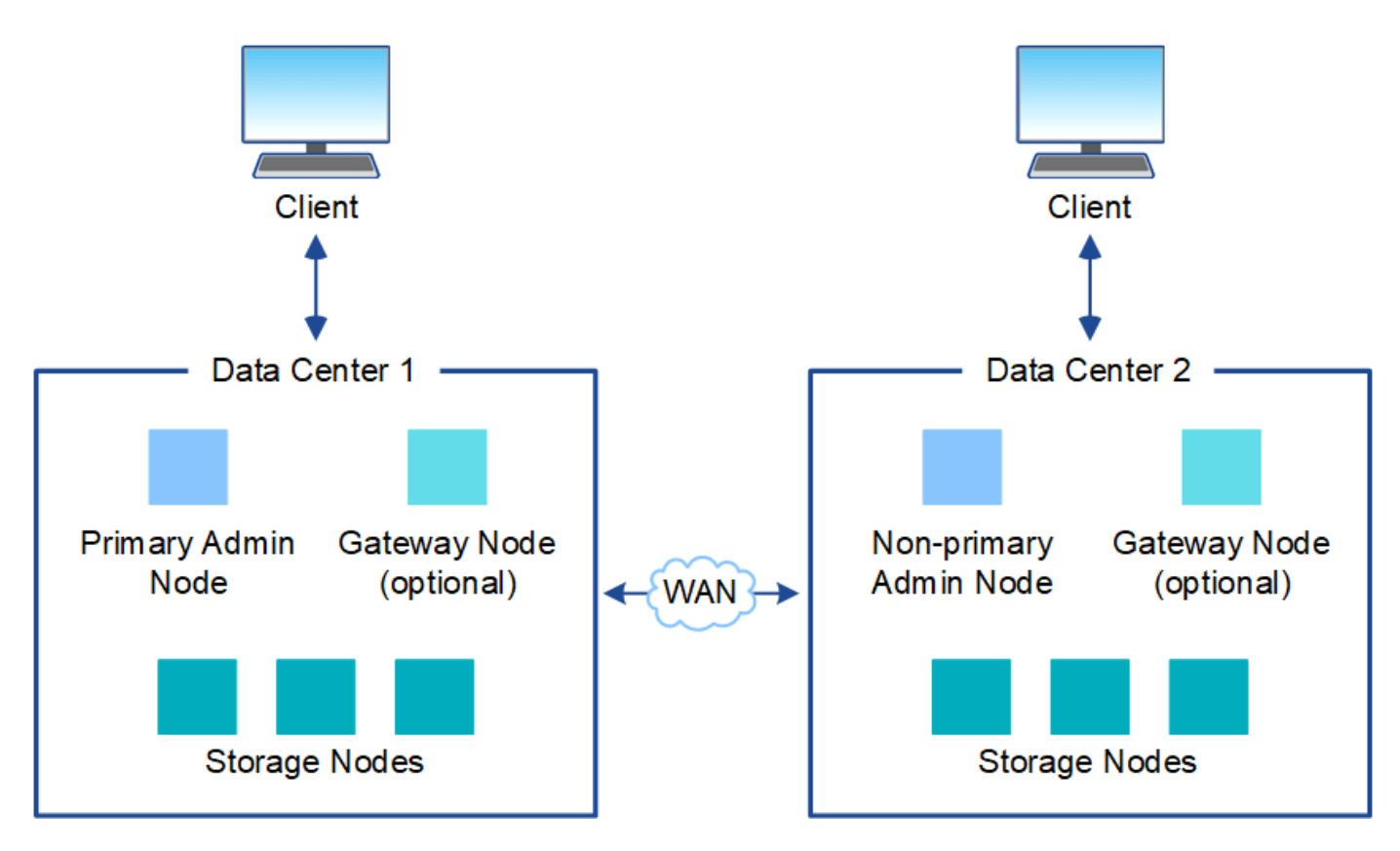

單一資料中心內也可存在多個邏輯站台、以允許使用分散式複寫和銷毀編碼來提高可用度和恢復能力。

## 網格節點備援

在單一站台或多站台部署中、您可以選擇性地包含多個管理節點或閘道節點來提供備援。例如、您可以在單一站 台或多個站台上安裝多個管理節點。不過StorageGRID 、每個功能完善的系統只能有一個主要管理節點。

## 系統架構

下圖顯示StorageGRID 如何在一個E不到 位的系統中排列網格節點。

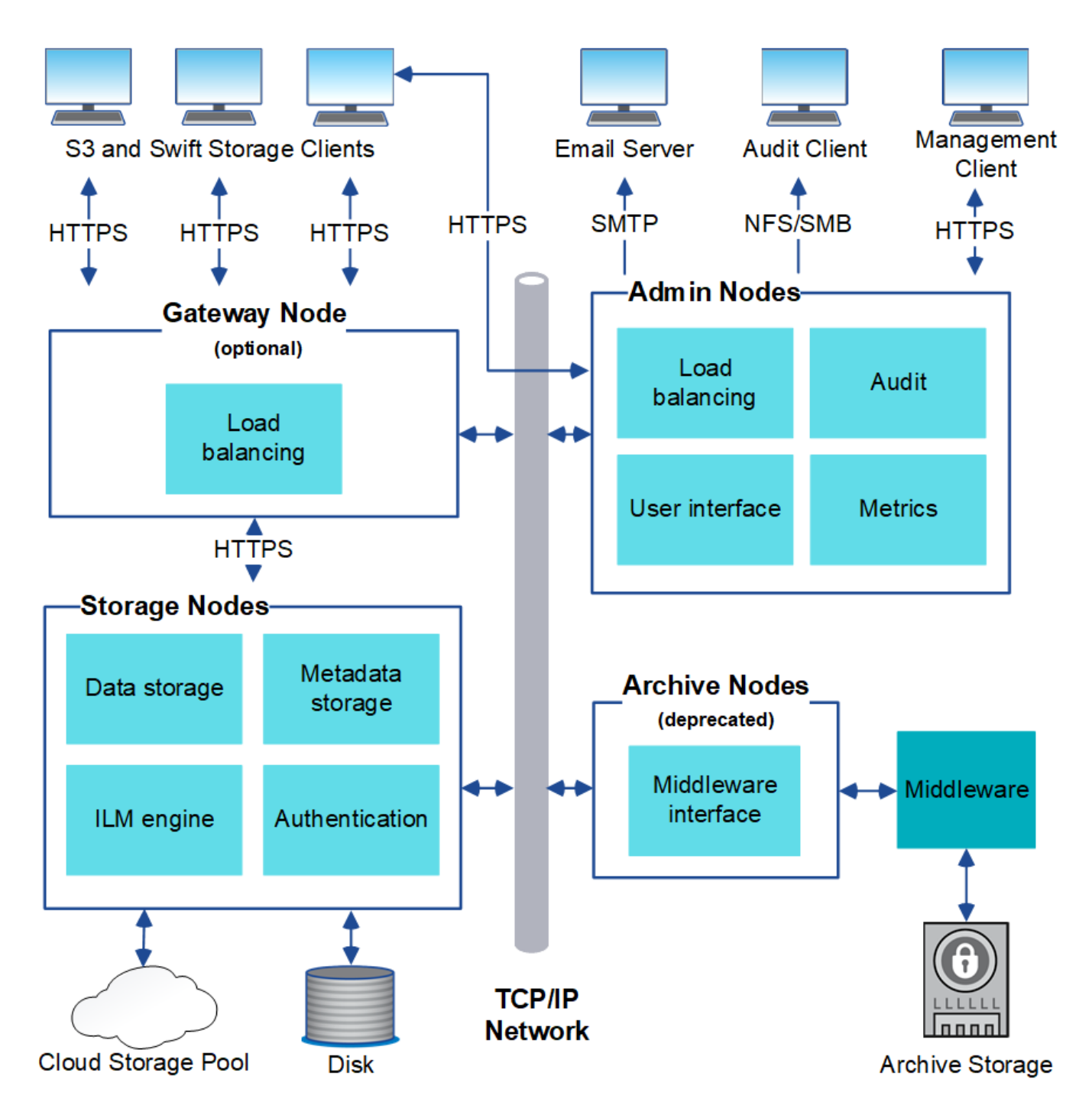

S3和Swift用戶端可將物件儲存及擷取StorageGRID 到靜止。其他用戶端則用於傳送電子郵件通知、存 取StorageGRID 「資訊管理」介面、以及選擇性存取稽核共用。

S3和Swift用戶端可連線至閘道節點或管理節點、以使用儲存節點的負載平衡介面。或者、S3和Swift用戶端也可 以使用HTTPS直接連線至儲存節點。

物件可以儲存在 StorageGRID 中的軟體或硬體型儲存節點、或儲存在雲端儲存池中、其中包含外部 S3 儲存區 或 Azure Blob 儲存容器。

## <span id="page-8-0"></span>網格節點和服務

## <span id="page-9-0"></span>網格節點與服務:總覽

## 整個系統的基本建置區塊StorageGRID 是網格節點。節點包含服務、這些是軟體模組、可 為網格節點提供一組功能。

網格節點類型

此系統使用四種網格節點:StorageGRID

#### 管理節點

提供系統組態、監控及記錄等管理服務。當您登入Grid Manager時、即連線至管理節點。每個網格都必須有 一個主要管理節點、而且可能有額外的非主要管理節點以供備援。您可以連線至任何管理節點、每個管理節 點都會顯示StorageGRID 類似的畫面、顯示有關該系統的資訊。不過、維護程序必須使用主要管理節點來執 行。

管理節點也可用於負載平衡S3和Swift用戶端流量。

請參閱 ["](#page-12-0)[什麼是管理節點?](#page-12-0)["](#page-12-0)

#### 儲存節點

管理及儲存物件資料和中繼資料。StorageGRID 系統中的每個站台必須至少有三個儲存節點。

請參閱 ["](#page-13-0)[什麼是儲存節點?](#page-13-0)["](#page-13-0)

閘道節點(選用)

提供負載平衡介面、讓用戶端應用程式可用來連線至 StorageGRID 。負載平衡器可將用戶端無縫導向至最佳 儲存節點、使節點或甚至整個站台的故障透明化。

請參閱 ["](#page-17-0)[什麼是](#page-17-0)[閘道](#page-17-0)[節點?](#page-17-0)["](#page-17-0)

歸檔節點(已過時)

提供可選的介面、透過此介面可將物件資料歸檔至磁帶。

請參閱 ["](#page-17-1)[什麼是歸檔節點?](#page-17-1)["](#page-17-1)

#### 硬體和軟體節點

StorageGRID 節點可部署為 StorageGRID 應用裝置節點、或部署為軟體型節點。

#### 應用裝置節點**StorageGRID**

用作作業系統的各種硬體應用。StorageGRID StorageGRID有些應用裝置可做為儲存節點。其他應用裝置可做 為管理節點或閘道節點。您可以將應用裝置節點與軟體型節點結合、或部署完全工程設計的全應用裝置網格、而 這些網格不需依賴外部Hypervisor、儲存設備或運算硬體。

請參閱下列內容、瞭解可用的應用裝置:

- ["StorageGRID](https://docs.netapp.com/us-en/storagegrid-appliances/) [應用](https://docs.netapp.com/us-en/storagegrid-appliances/)[裝](https://docs.netapp.com/us-en/storagegrid-appliances/)[置](https://docs.netapp.com/us-en/storagegrid-appliances/)[文](https://docs.netapp.com/us-en/storagegrid-appliances/)[件](https://docs.netapp.com/us-en/storagegrid-appliances/)["](https://docs.netapp.com/us-en/storagegrid-appliances/)
- ["NetApp Hardware Universe"](https://hwu.netapp.com)

#### 軟體型節點

軟體型網格節點可部署為 VMware 虛擬機器、或部署於 Linux 主機上的容器引擎內。

- VMware vSphere 中的虛擬機器( VM ):請參閱 ["](https://docs.netapp.com/zh-tw/storagegrid-118/vmware/index.html)[在](https://docs.netapp.com/zh-tw/storagegrid-118/vmware/index.html) [VMware](https://docs.netapp.com/zh-tw/storagegrid-118/vmware/index.html) [上安](https://docs.netapp.com/zh-tw/storagegrid-118/vmware/index.html)[裝](https://docs.netapp.com/zh-tw/storagegrid-118/vmware/index.html) [StorageGRID"](https://docs.netapp.com/zh-tw/storagegrid-118/vmware/index.html)。
- 在 Red Hat Enterprise Linux 的 Container 引擎中:請參閱 ["](https://docs.netapp.com/zh-tw/storagegrid-118/rhel/index.html)[在](https://docs.netapp.com/zh-tw/storagegrid-118/rhel/index.html) [Red Hat Enterprise Linux](https://docs.netapp.com/zh-tw/storagegrid-118/rhel/index.html) [上安](https://docs.netapp.com/zh-tw/storagegrid-118/rhel/index.html)[裝](https://docs.netapp.com/zh-tw/storagegrid-118/rhel/index.html) [StorageGRID"](https://docs.netapp.com/zh-tw/storagegrid-118/rhel/index.html)。
- 在 Ubuntu 或 Debian 的 Container 引擎中:請參閱 ["](https://docs.netapp.com/zh-tw/storagegrid-118/ubuntu/index.html)[在](https://docs.netapp.com/zh-tw/storagegrid-118/ubuntu/index.html) [Ubuntu](https://docs.netapp.com/zh-tw/storagegrid-118/ubuntu/index.html) [或](https://docs.netapp.com/zh-tw/storagegrid-118/ubuntu/index.html) [Debian](https://docs.netapp.com/zh-tw/storagegrid-118/ubuntu/index.html) [上安](https://docs.netapp.com/zh-tw/storagegrid-118/ubuntu/index.html)[裝](https://docs.netapp.com/zh-tw/storagegrid-118/ubuntu/index.html) [StorageGRID"](https://docs.netapp.com/zh-tw/storagegrid-118/ubuntu/index.html)。

使用 ["NetApp](https://imt.netapp.com/matrix/#welcome)[互](https://imt.netapp.com/matrix/#welcome)[通性對](https://imt.netapp.com/matrix/#welcome)[照](https://imt.netapp.com/matrix/#welcome)[表工具](https://imt.netapp.com/matrix/#welcome)[IMT](https://imt.netapp.com/matrix/#welcome) [\(不](https://imt.netapp.com/matrix/#welcome)[含](https://imt.netapp.com/matrix/#welcome)[\)](https://imt.netapp.com/matrix/#welcome)["](https://imt.netapp.com/matrix/#welcome) 以判斷支援的版本。

在新的軟體型儲存節點初始安裝期間、您可以指定它僅用於 ["](#page-13-0)[儲存中繼資料](#page-13-0)["](#page-13-0)。

#### 支援服務**StorageGRID**

以下是StorageGRID 完整的支援服務清單。

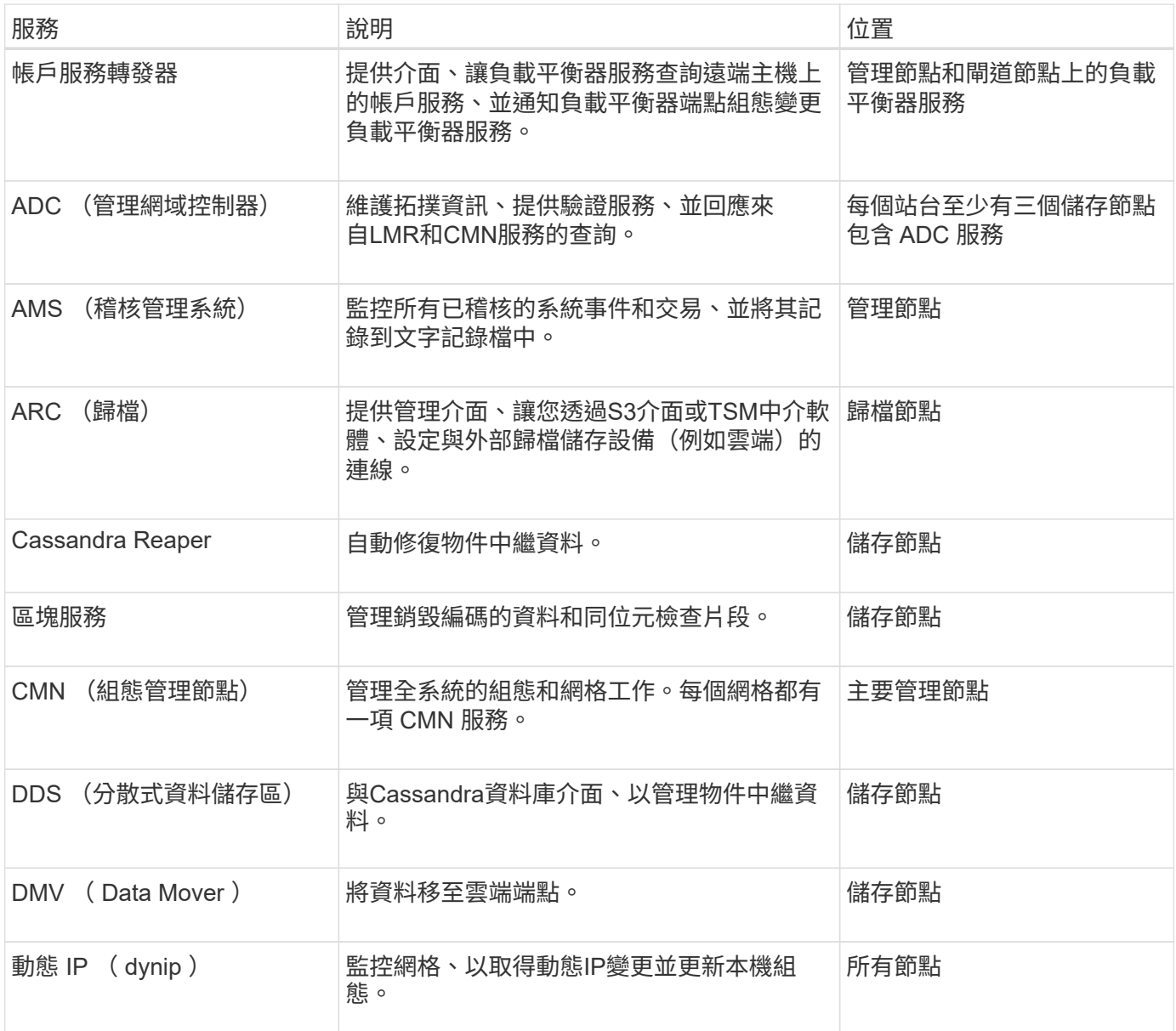

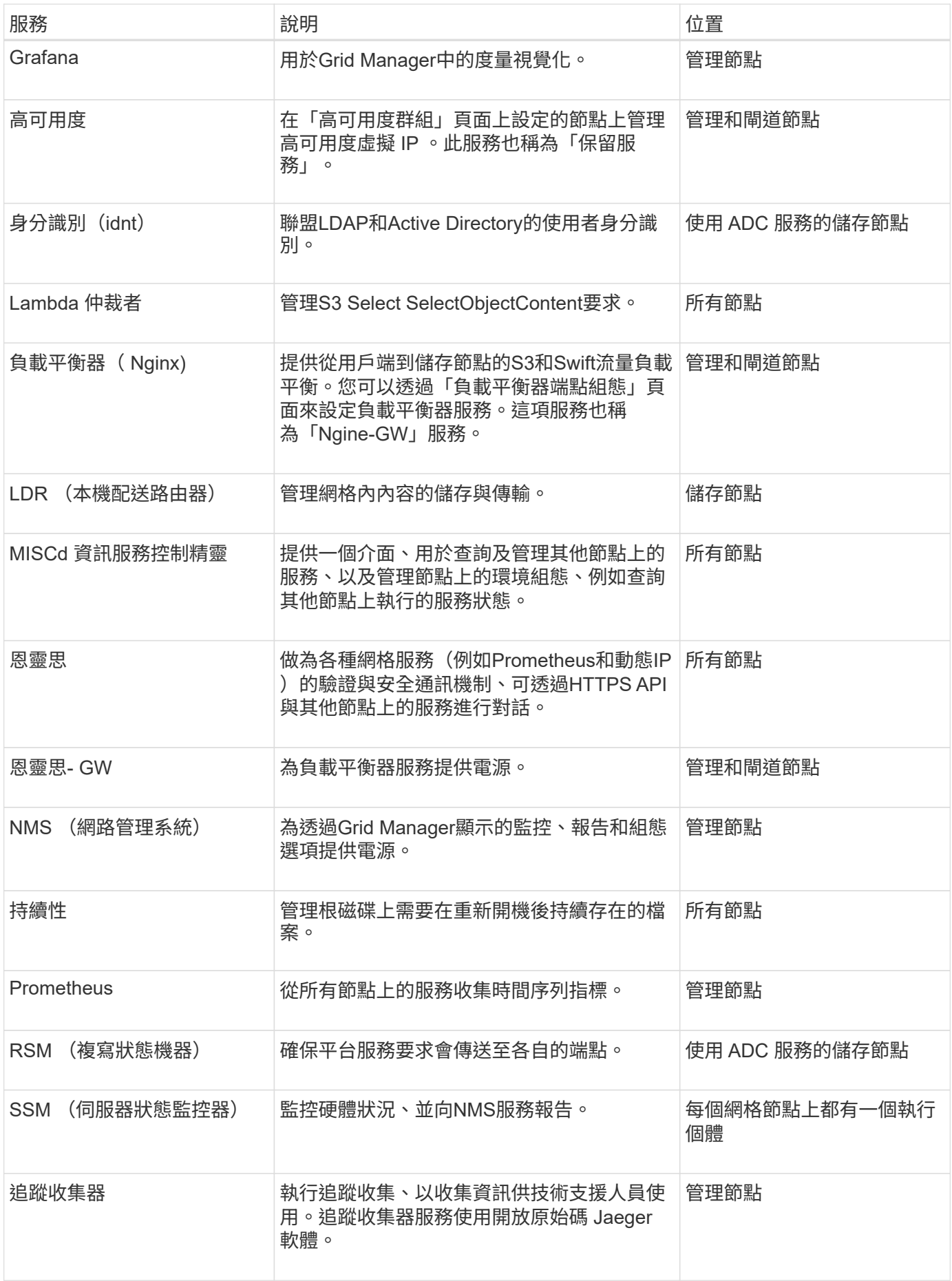

## <span id="page-12-0"></span>什麼是管理節點?

管理節點提供系統組態、監控及記錄等管理服務。管理節點也可用於負載平衡S3和Swift用 戶端流量。每個網格都必須有一個主要管理節點、而且可能有任意數量的非主要管理節點 來提供備援。

主要和非主要管理節點之間的差異

當您登入Grid Manager或租戶管理程式時、即連線至管理節點。您可以連線至任何管理節點、每個管理節點都 會顯示StorageGRID 類似的畫面、顯示有關該系統的資訊。不過、主要管理節點提供的功能比非主要管理節點 更多。例如、大部分的維護程序都必須從主要管理節點執行。

下表摘要說明主要和非主要管理節點的功能。

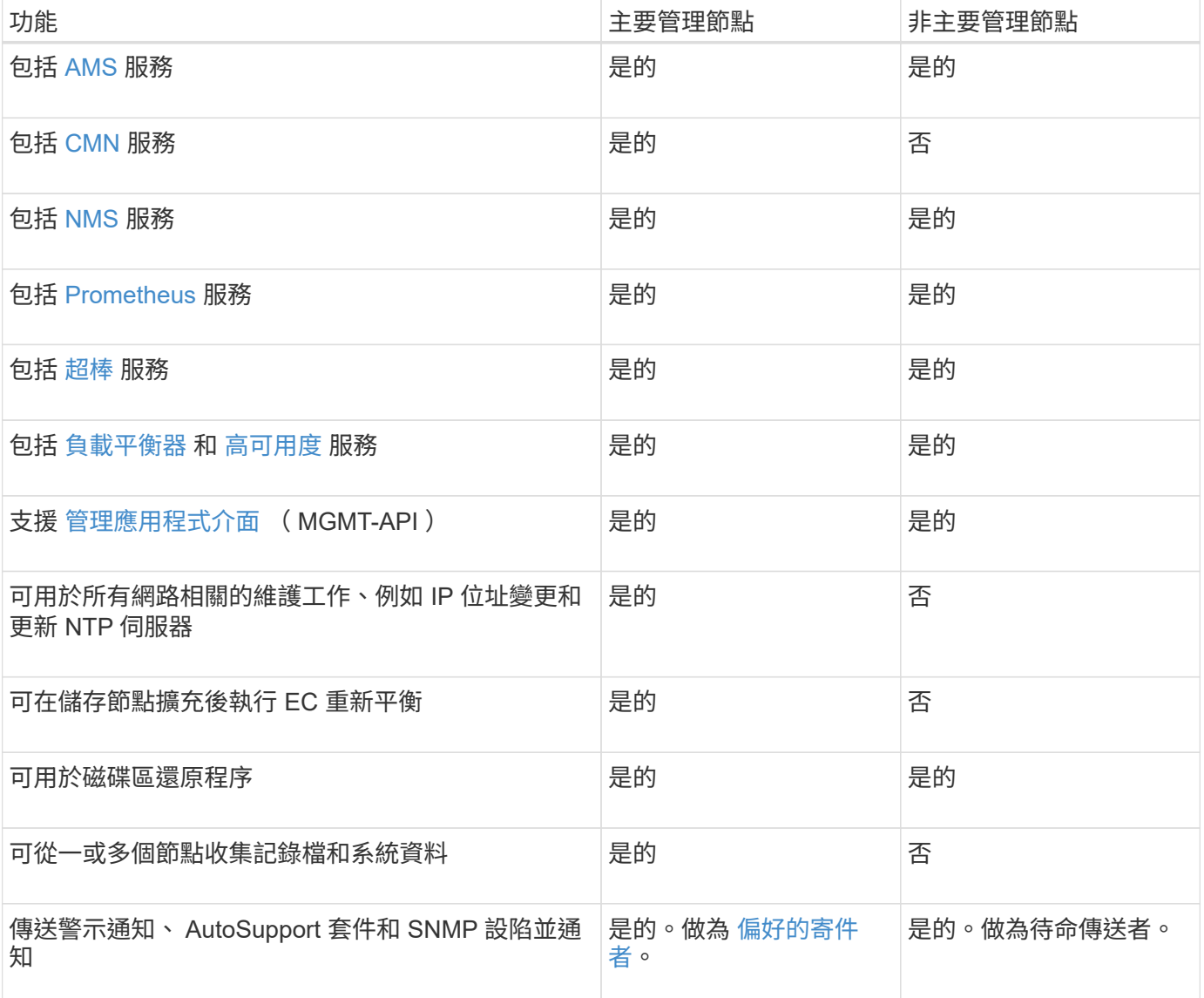

## <span id="page-12-1"></span>偏好的寄件者管理節點

如果您的 StorageGRID 部署包含多個管理節點、則主要管理節點是警示通知、 AutoSupport 套件、 SNMP 設 陷和通知、以及舊版警示通知的首選寄件者。

在正常的系統作業下、只有偏好的傳送者會傳送通知。不過、所有其他的管理節點都會監控偏好的寄件者。如果 偵測到問題、其他管理節點會做為 \_ 待命寄件者 \_ 。

在下列情況下、可能會傳送多個通知:

- 如果管理節點彼此「中斷」、偏好的寄件者和待命寄件者都會嘗試傳送通知、而且可能會收到多份通知複 本。
- 如果待命傳送者偵測到偏好的傳送者有問題、並開始傳送通知、偏好的傳送者可能會重新獲得傳送通知的能 力。如果發生這種情況、可能會傳送重複的通知。當待命傳送者不再偵測到偏好的傳送者錯誤時、它將停止 傳送通知。

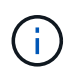

測試 AutoSupport 套件時、所有管理節點都會傳送測試。測試警示通知時、您必須登入每個 管理節點以驗證連線能力。

#### 管理節點的主要服務

下表顯示管理節點的主要服務、但此表並未列出所有節點服務。

<span id="page-13-1"></span>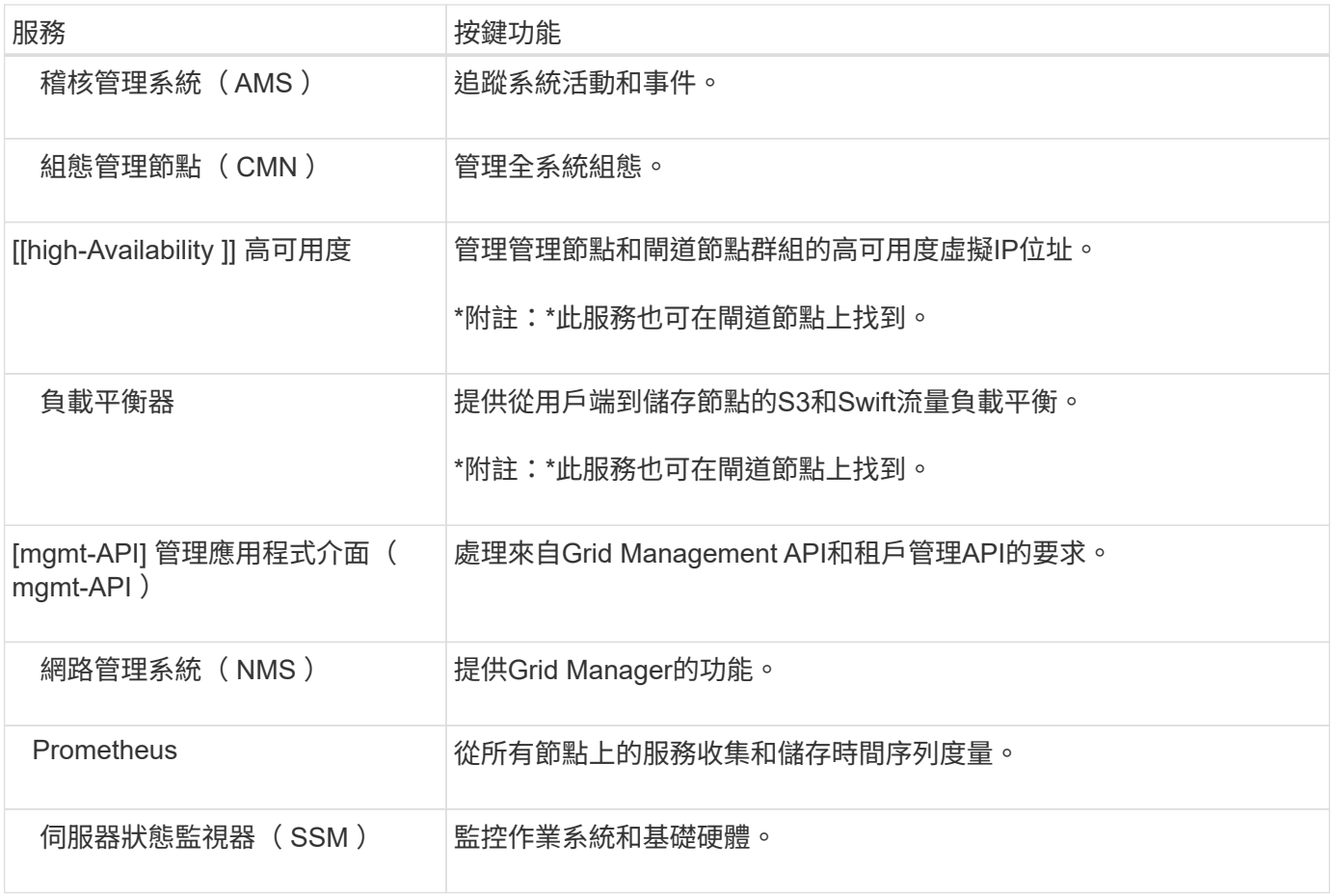

## <span id="page-13-0"></span>什麼是儲存節點?

儲存節點可管理及儲存物件資料和中繼資料。儲存節點包括在磁碟上儲存、移動、驗證及 擷取物件資料和中繼資料所需的服務和程序。

StorageGRID 系統中的每個站台必須至少有三個儲存節點。

在 StorageGRID 11.8 之前安裝的所有儲存節點都會儲存這些物件的物件和中繼資料。從 StorageGRID 11.8 開 始、您可以為新的軟體型儲存節點選擇儲存節點類型:

#### 物件和中繼資料儲存節點

根據預設、安裝在 StorageGRID 11.8 中的所有新儲存節點都會同時儲存物件和中繼資料。

#### 純中繼資料儲存節點(僅限軟體型節點)

您可以指定新的軟體型儲存節點僅用於儲存中繼資料。您也可以在 StorageGRID 系統擴充期間、將純中繼資 料軟體型儲存節點新增至 StorageGRID 系統。

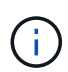

您只能在初次安裝軟體型節點時、或在 StorageGRID 系統擴充期間安裝軟體型節點時、選取 儲存節點類型。節點安裝完成後、您無法變更類型。

通常不需要安裝純中繼資料節點。不過、如果您的網格儲存了大量的小型物件、則只使用儲存節點來儲存中繼資 料是很有意義的。安裝專用中繼資料容量可在大量小型物件所需的空間與所有這些物件的中繼資料所需空間之間 取得更好的平衡。

在安裝具有僅軟體中繼資料節點的網格時、網格也必須包含物件儲存的最少節點數:

- 對於單一站台網格、至少會針對物件和中繼資料設定兩個儲存節點。
- 對於多站台網格、每個站台至少要設定一個儲存節點、用於物件和中繼資料。

軟體型儲存節點會在列出儲存節點類型的所有頁面上、針對每個僅中繼資料節點顯示僅中繼資料指示。

儲存節點的主要服務

下表顯示儲存節點的主要服務、但此表並未列出所有節點服務。

 $(i)$ 有些服務(例如、ADC服務和RSM服務)通常只存在於每個站台的三個儲存節點上。

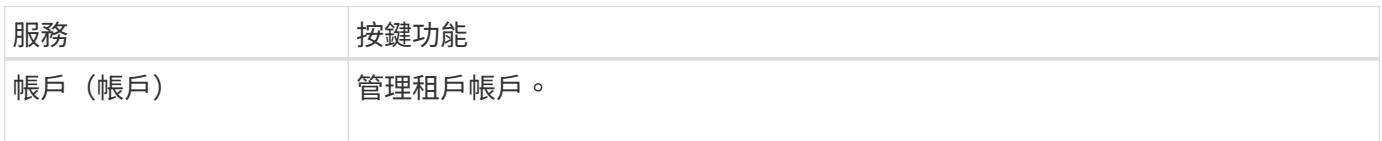

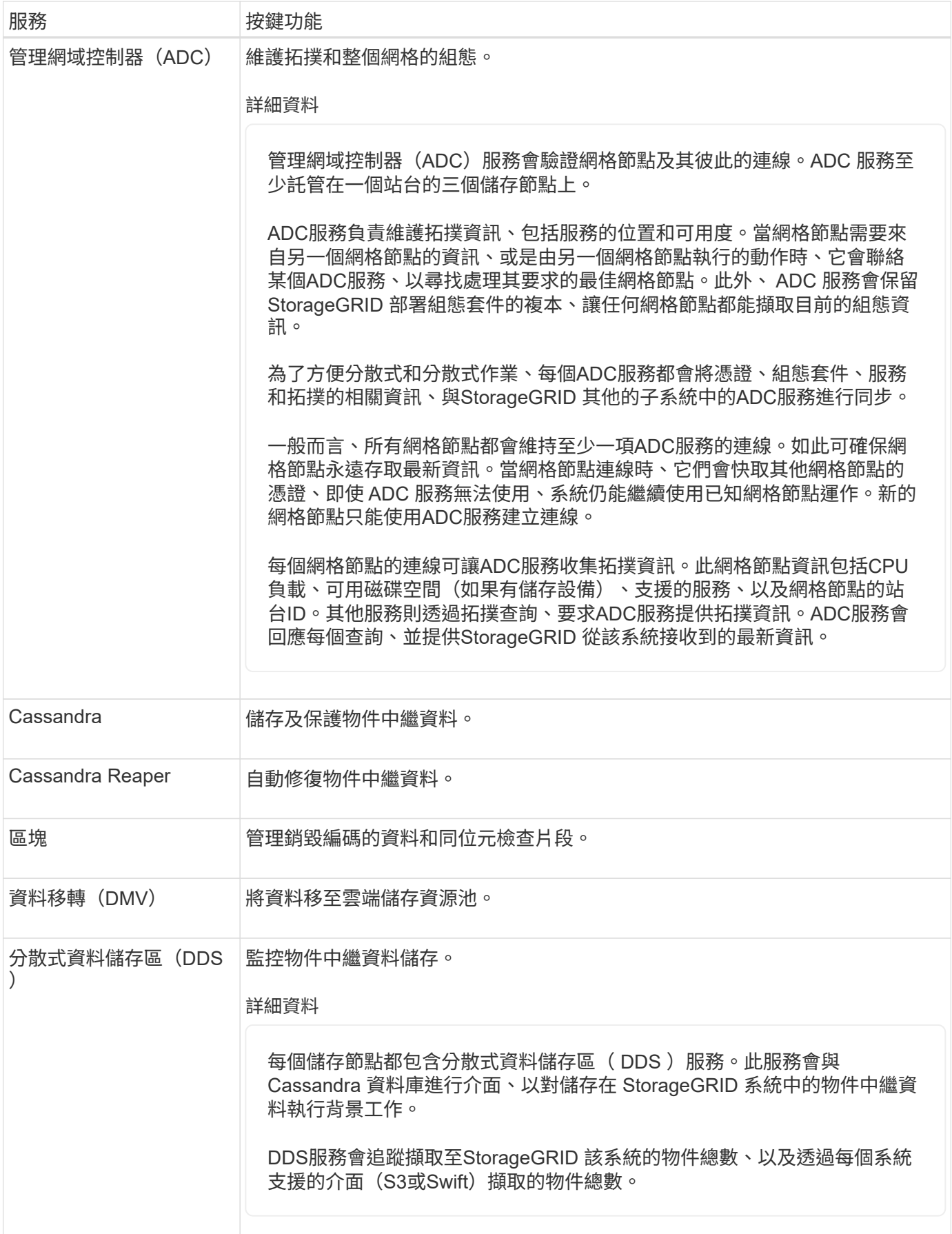

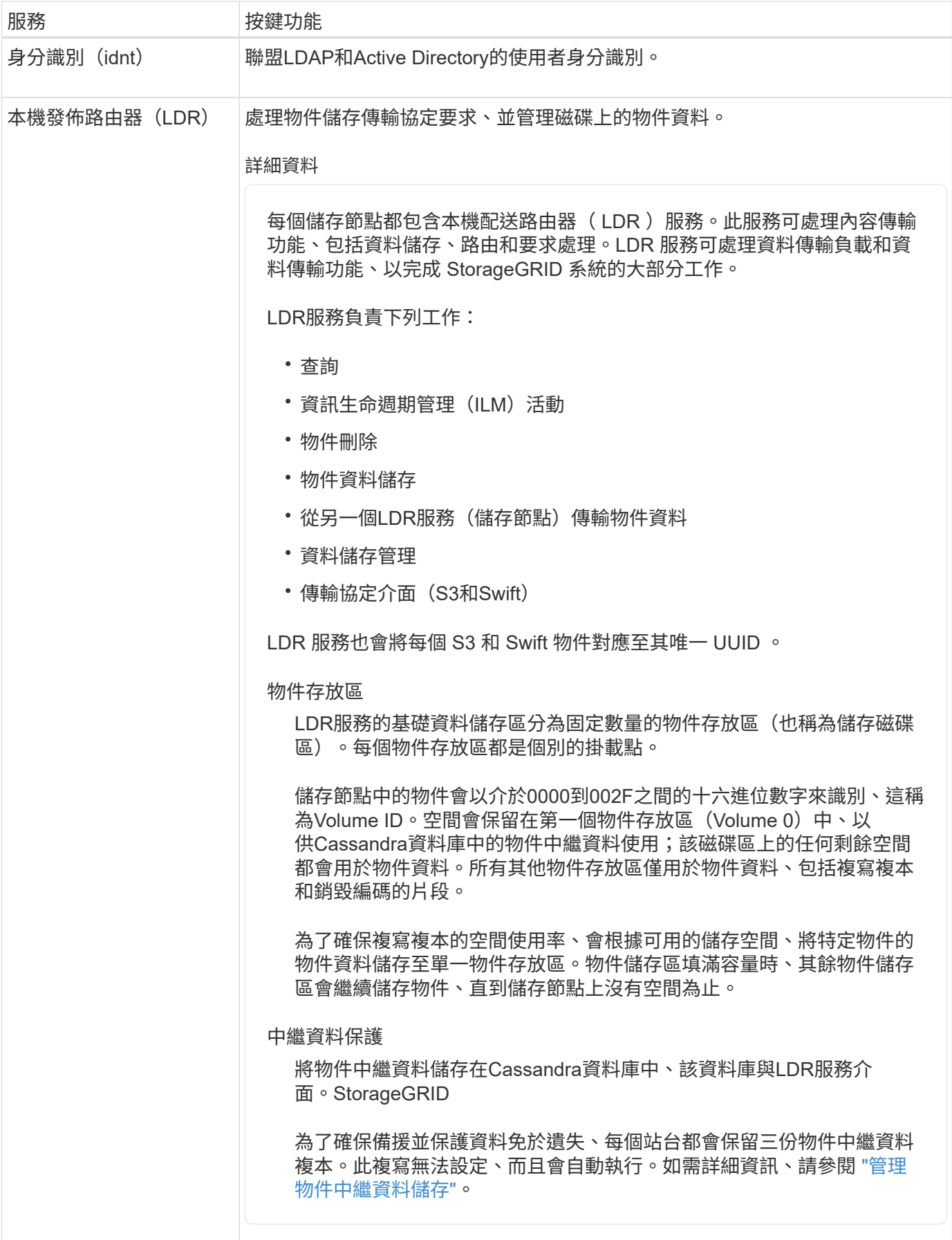

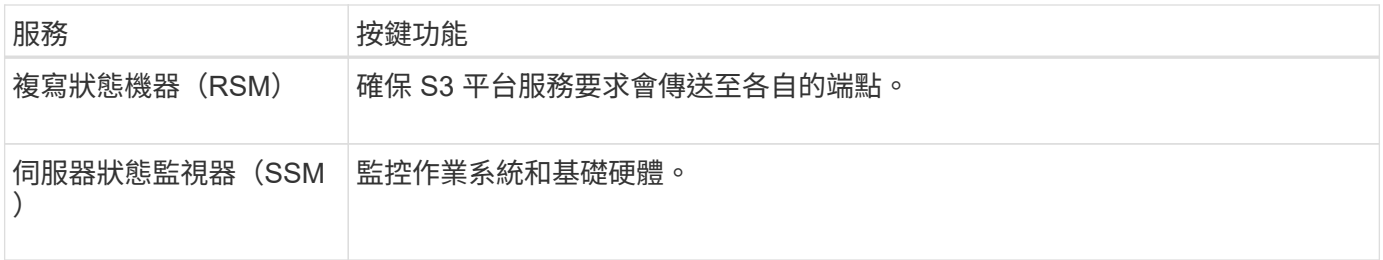

<span id="page-17-0"></span>什麼是閘道節點?

閘道節點提供專用的負載平衡介面、 S3 和 Swift 用戶端應用程式可用來連線至 StorageGRID 。負載平衡可在多個儲存節點之間分配工作負載、以最大化速度和連線容 量。閘道節點為選用項目。

StorageGRID 負載平衡器服務會在所有管理節點和所有閘道節點上提供。它會對用戶端要求執行傳輸層安全性 (TLS)終止、檢查要求、並建立新的安全連線至儲存節點。負載平衡器服務可無縫地將用戶端導向至最佳儲存 節點、讓節點甚至整個站台的故障都能透明化。

您可以設定一或多個負載平衡器端點、以定義傳入和傳出用戶端要求用來存取 Gateway 和管理節點上負載平衡 器服務的連接埠和網路傳輸協定( HTTPS 或 HTTP )。負載平衡器端點也會定義用戶端類型( S3 或 Swift )、繫結模式、以及選擇性的允許或封鎖租戶清單。請參閱 ["](https://docs.netapp.com/zh-tw/storagegrid-118/admin/managing-load-balancing.html)[負載平衡](https://docs.netapp.com/zh-tw/storagegrid-118/admin/managing-load-balancing.html)[考](https://docs.netapp.com/zh-tw/storagegrid-118/admin/managing-load-balancing.html)[量](https://docs.netapp.com/zh-tw/storagegrid-118/admin/managing-load-balancing.html)["](https://docs.netapp.com/zh-tw/storagegrid-118/admin/managing-load-balancing.html)。

視需要、您可以將多個閘道節點和管理節點的網路介面分組為高可用度( HA )群組。如果 HA 群組中的作用中 介面失敗、備份介面就能管理用戶端應用程式工作負載。請參閱 ["](https://docs.netapp.com/zh-tw/storagegrid-118/admin/managing-high-availability-groups.html)[管理高可用度\(](https://docs.netapp.com/zh-tw/storagegrid-118/admin/managing-high-availability-groups.html) [HA](https://docs.netapp.com/zh-tw/storagegrid-118/admin/managing-high-availability-groups.html) [\)](https://docs.netapp.com/zh-tw/storagegrid-118/admin/managing-high-availability-groups.html)[群](https://docs.netapp.com/zh-tw/storagegrid-118/admin/managing-high-availability-groups.html)[組](https://docs.netapp.com/zh-tw/storagegrid-118/admin/managing-high-availability-groups.html)"。

## 閘道節點的主要服務

下表顯示閘道節點的主要服務、但此表並未列出所有節點服務。

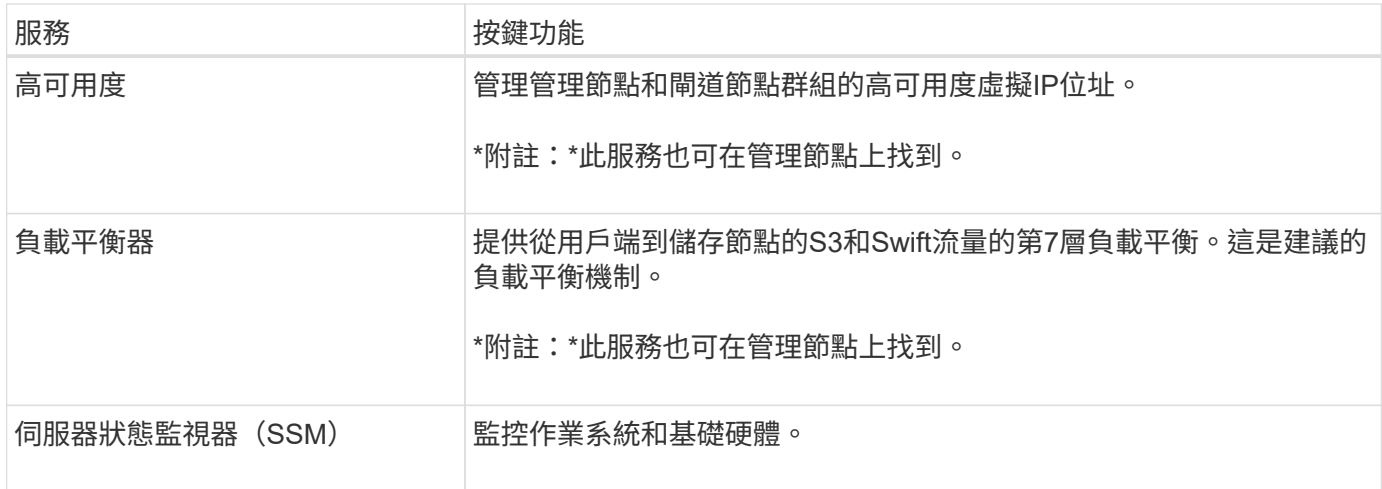

## <span id="page-17-1"></span>什麼是歸檔節點?

對歸檔節點的支援已過時、將於未來版本中移除。

對歸檔節點的支援已過時、將於未來版本中移除。透過S3 API將物件從歸檔節點移至外部歸檔儲 存系統、已由ILM Cloud Storage Pool取代、提供更多功能。

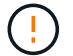

Cloud Tiering - Simple Storage Service (S3) 選項也已過時。如果您目前正在使用具有此選項 的歸檔節點、 ["](https://docs.netapp.com/zh-tw/storagegrid-118/admin/migrating-objects-from-cloud-tiering-s3-to-cloud-storage-pool.html)[將物件移](https://docs.netapp.com/zh-tw/storagegrid-118/admin/migrating-objects-from-cloud-tiering-s3-to-cloud-storage-pool.html)[轉](https://docs.netapp.com/zh-tw/storagegrid-118/admin/migrating-objects-from-cloud-tiering-s3-to-cloud-storage-pool.html)[至雲端儲存](https://docs.netapp.com/zh-tw/storagegrid-118/admin/migrating-objects-from-cloud-tiering-s3-to-cloud-storage-pool.html)[池](https://docs.netapp.com/zh-tw/storagegrid-118/admin/migrating-objects-from-cloud-tiering-s3-to-cloud-storage-pool.html)["](https://docs.netapp.com/zh-tw/storagegrid-118/admin/migrating-objects-from-cloud-tiering-s3-to-cloud-storage-pool.html) 而是。

此外、您應該從 StorageGRID 11.7 或更早版本的主動式 ILM 原則中移除歸檔節點。移除儲存在 保存節點上的物件資料、可簡化未來的升級作業。請參閱 ["](https://docs.netapp.com/zh-tw/storagegrid-118/ilm/working-with-ilm-rules-and-ilm-policies.html)[使用](https://docs.netapp.com/zh-tw/storagegrid-118/ilm/working-with-ilm-rules-and-ilm-policies.html)[ILM](https://docs.netapp.com/zh-tw/storagegrid-118/ilm/working-with-ilm-rules-and-ilm-policies.html)[規則和](https://docs.netapp.com/zh-tw/storagegrid-118/ilm/working-with-ilm-rules-and-ilm-policies.html)[ILM](https://docs.netapp.com/zh-tw/storagegrid-118/ilm/working-with-ilm-rules-and-ilm-policies.html)[原則](https://docs.netapp.com/zh-tw/storagegrid-118/ilm/working-with-ilm-rules-and-ilm-policies.html)["](https://docs.netapp.com/zh-tw/storagegrid-118/ilm/working-with-ilm-rules-and-ilm-policies.html)。

## 歸檔節點的主要服務

下表顯示歸檔節點的主要服務、但此表並未列出所有節點服務。

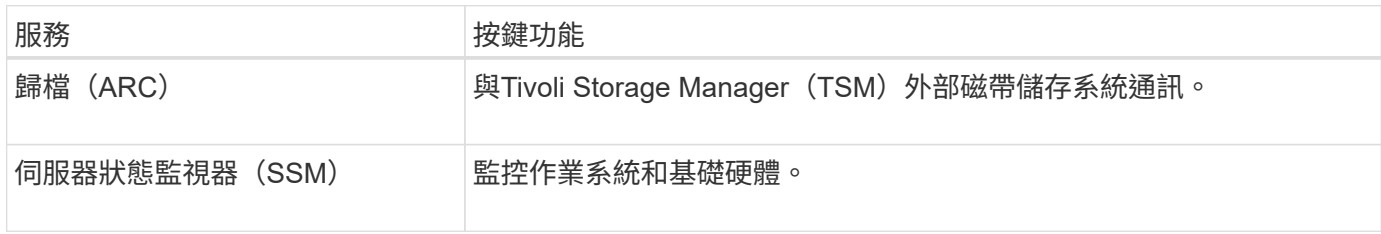

## <span id="page-18-0"></span>如何管理資料**StorageGRID**

什麼是物件

使用物件儲存時、儲存單元是物件、而非檔案或區塊。不同於檔案系統或區塊儲存設備的 樹狀階層、物件儲存設備會以無結構化的平面配置來組織資料。

物件儲存設備可將資料的實體位置與用來儲存及擷取該資料的方法分離。

物件型儲存系統中的每個物件都有兩個部分:物件資料和物件中繼資料。

![](_page_18_Picture_12.jpeg)

什麼是物件資料?

物件資料可能是任何內容、例如照片、影片或醫療記錄。

什麼是物件中繼資料?

物件中繼資料是指描述物件的任何資訊。利用物件中繼資料來追蹤整個網格中所有物件的位置、並長期管理每個

#### 物件的生命週期。StorageGRID

物件中繼資料包含下列資訊:

- 系統中繼資料、包括每個物件的唯一ID(UUID)、物件名稱、S3儲存區或Swift容器的名稱、租戶帳戶名稱 或ID、物件的邏輯大小、物件第一次建立的日期和時間、 以及物件上次修改的日期和時間。
- 每個物件複本或銷毀編碼片段的目前儲存位置。
- 與物件相關聯的任何使用者中繼資料。

物件中繼資料可自訂且可擴充、使應用程式更靈活地使用。

如需StorageGRID 有關如何及在何處儲存物件中繼資料的詳細資訊、請前往 ["](https://docs.netapp.com/zh-tw/storagegrid-118/admin/managing-object-metadata-storage.html)[管理物件中繼資料儲存](https://docs.netapp.com/zh-tw/storagegrid-118/admin/managing-object-metadata-storage.html)["](https://docs.netapp.com/zh-tw/storagegrid-118/admin/managing-object-metadata-storage.html)。

物件資料如何受到保護?

此系統提供兩種機制、可保護物件資料免於遺失:複寫和銷毀編碼。StorageGRID

複寫

當物件符合設定為建立複本的資訊生命週期管理(ILM)規則時、系統會建立物件資料的確切複本、並將其儲存 在儲存節點、歸檔節點或雲端儲存池中。StorageGRIDILM規則會規定複本的複本數量、複本的儲存位置、以及 系統保留多久。如果遺失複本(例如儲存節點遺失)、則物件若存在StorageGRID 於任何物件的副本、仍可在 該物件的其他地方使用。

![](_page_19_Figure_11.jpeg)

在下列範例中、「製作2份複本」規則會指定將每個物件的兩個複寫複本放在包含三個儲存節點的儲存資源池 中。

當物件符合設定為建立銷毀編碼複本的ILM規則時、它會將物件資料分成資料片段、計算額外的同位元檢查片 段、並將每個片段儲存在不同的儲存節點上。StorageGRID存取物件時、會使用儲存的片段重新組裝物件。如果 資料或同位元檢查片段毀損或遺失、則銷毀編碼演算法可利用其餘資料和同位元檢查片段的子集來重新建立該片 段。ILM 規則和銷毀編碼設定檔會決定所使用的銷毀編碼配置。

以下範例說明在物件資料上使用銷毀編碼。在此範例中、ILM規則使用4+2銷毀編碼方案。每個物件會分割成四 個等量資料片段、並從物件資料計算兩個同位元檢查片段。這六個片段中的每個片段都儲存在三個資料中心的不 同儲存節點上、以針對節點故障或站台遺失提供資料保護。

![](_page_20_Figure_3.jpeg)

![](_page_20_Figure_4.jpeg)

## 相關資訊

- ["](https://docs.netapp.com/zh-tw/storagegrid-118/ilm/index.html)[使用](https://docs.netapp.com/zh-tw/storagegrid-118/ilm/index.html)[ILM](https://docs.netapp.com/zh-tw/storagegrid-118/ilm/index.html)[管理物件](https://docs.netapp.com/zh-tw/storagegrid-118/ilm/index.html)["](https://docs.netapp.com/zh-tw/storagegrid-118/ilm/index.html)
- ["](#page-28-0)[使用資訊生命週期管理](#page-28-0)["](#page-28-0)

## 物件的壽命

物件的生命週期由不同階段組成。每個階段都代表物件所執行的作業。

物件的壽命包括擷取、複本管理、擷取及刪除等作業。

- 內嵌:S3或Swift用戶端應用程式透過HTTP將物件儲存至StorageGRID 該系統的程序。在這個階 段StorageGRID 、這個物件的物件由整個系統開始管理。
- \* 複製管理 \* :在 StorageGRID 中管理複寫和刪除編碼複本的程序、如使用中 ILM 原則中的 ILM 規則所 述。在複本管理階段、StorageGRID 透過在儲存節點、雲端儲存資源池或歸檔節點上建立及維護指定數量和 類型的物件複本、即可保護物件資料免於遺失。
- 擷取:用戶端應用程式存取StorageGRID 由該系統儲存之物件的程序。用戶端會讀取從儲存節點、雲端儲存 資源池或歸檔節點擷取的物件。

• 刪除:從網格中移除所有物件複本的程序。物件可因用戶端應用程式傳送刪除要求至StorageGRID 該系統而 刪除、或StorageGRID 是因物件壽命到期時執行的自動程序而刪除。

![](_page_21_Figure_1.jpeg)

相關資訊

- ["](https://docs.netapp.com/zh-tw/storagegrid-118/ilm/index.html)[使用](https://docs.netapp.com/zh-tw/storagegrid-118/ilm/index.html)[ILM](https://docs.netapp.com/zh-tw/storagegrid-118/ilm/index.html)[管理物件](https://docs.netapp.com/zh-tw/storagegrid-118/ilm/index.html)["](https://docs.netapp.com/zh-tw/storagegrid-118/ilm/index.html)
- ["](#page-28-0)[使用資訊生命週期管理](#page-28-0)["](#page-28-0)

擷取資料流

擷取或儲存作業是由用戶端與StorageGRID 該系統之間定義的資料流所組成。

資料流

當用戶端將物件擷取至StorageGRID 物件系統時、儲存節點上的LMR服務會處理要求、並將中繼資料和資料儲 存至磁碟。

![](_page_22_Figure_0.jpeg)

- 1. 用戶端應用程式會建立物件、StorageGRID 並透過HTTP PUT要求將物件傳送至該系統。
- 2. 系統會根據系統的ILM原則來評估物件。
- 3. LDR 服務會將物件資料儲存為複寫複本、或儲存為銷毀編碼複本。(圖中顯示了將複本儲存到磁碟的簡化版 本。)
- 4. LDR服務會將物件中繼資料傳送至中繼資料儲存區。
- 5. 中繼資料儲存區會將物件中繼資料儲存至磁碟。
- 6. 中繼資料儲存區會將物件中繼資料複本傳播至其他儲存節點。這些複本也會儲存至磁碟。
- 7. LDR服務會傳回HTTP 200 OK回應給用戶端、以確認已擷取物件。

## 複本管理

物件資料是由主動式 ILM 原則和相關的 ILM 規則來管理。ILM 規則會建立複寫或刪除編碼 的複本、以保護物件資料不受遺失。

物件複本的類型或位置可能會在物件生命週期的不同時間要求不同。ILM規則會定期評估、以確保物件會根據需 要放置。

物件資料是由LDR服務管理。

內容保護:複寫

如果ILM規則的內容放置指示需要複寫物件資料複本、則複本會由組成設定儲存資源池的儲存節點製作並儲存至 磁碟。

LMR服務中的ILM引擎可控制複寫、並確保正確的複本數量儲存在正確的位置、且時間正確。

![](_page_23_Figure_0.jpeg)

- 1. ILM引擎會查詢ADC服務、以判斷ILM規則所指定之儲存資源池內的最佳目的地LMR服務。然後、它會傳送 命令給該LMR服務、以啟動複寫。
- 2. 目的地LDR服務會查詢ADC服務、以找出最佳來源位置。然後將複寫要求傳送至來源LdR服務。
- 3. 來源LMR服務會將複本傳送至目的地LdR服務。
- 4. 目的地LDR服務會通知ILM引擎物件資料已儲存。
- 5. ILM引擎會使用物件位置中繼資料來更新中繼資料存放區。

#### 內容保護:銷毀編碼

如果 ILM 規則包含建立物件資料銷毀編碼複本的指示、則適用的銷毀編碼方案會將物件資料中斷至資料和同位 元檢查片段、並在銷毀編碼設定檔中設定的儲存節點之間散佈這些片段。

ILM 引擎是 LDR 服務的元件、可控制銷毀編碼、並確保將銷毀編碼設定檔套用至物件資料。

![](_page_24_Figure_0.jpeg)

- 1. ILM引擎會查詢ADC服務、以判斷哪些DDS服務最能執行銷毀編碼作業。確定後、 ILM 引擎會傳送「初始 化」要求給該服務。
- 2. DDS服務會指示LMR銷毀物件資料的程式碼。
- 3. 來源LDR服務會將複本傳送至選取用於銷毀編碼的LDR服務。
- 4. 在建立適當數量的同位元檢查和資料片段之後、 LDR 服務會將這些片段散佈到構成抹除編碼設定檔儲存資 源池的儲存節點(區塊服務)上。
- 5. LDR服務會通知ILM引擎、確認物件資料已成功散佈。
- 6. ILM引擎會使用物件位置中繼資料來更新中繼資料存放區。

內容保護:雲端儲存資源池

如果ILM規則的內容放置指示要求將物件資料的複寫複本儲存在雲端儲存池中、則物件資料會複製到為雲端儲存 池指定的外部S3儲存區或Azure Blob儲存容器。

ILM引擎是LDR服務的一項元件、而Data Mover服務則可控制物件移至雲端儲存池的動作。

![](_page_25_Figure_0.jpeg)

- 1. ILM引擎會選取要複寫至雲端儲存資源池的Data Mover服務。
- 2. Data Mover服務會將物件資料傳送至Cloud Storage Pool。
- 3. Data Mover服務會通知ILM引擎物件資料已儲存。
- 4. ILM引擎會使用物件位置中繼資料來更新中繼資料存放區。

## 擷取資料流

擷取作業由定義的StorageGRID 資料流組成、可在支援系統和用戶端之間進行。系統會使 用屬性來追蹤從儲存節點或必要時從雲端儲存資源池或歸檔節點擷取物件。

Storage Node的LMR服務會查詢中繼資料存放區以找出物件資料的位置、然後從來源LMR服務擷取資料。優先 的是從儲存節點擷取。如果物件無法在儲存節點上使用、則擷取要求會導向至雲端儲存資源池或歸檔節點。

![](_page_25_Picture_8.jpeg)

如果唯一的物件複本位於 AWS Glacier 儲存設備或 Azure 歸檔層、則用戶端應用程式必須發出 S3 RestoreObject 要求、才能將可擷取的複本還原至 Cloud Storage Pool 。

![](_page_26_Figure_0.jpeg)

- 1. LMR服務會從用戶端應用程式接收擷取要求。
- 2. LDR服務會查詢中繼資料存放區、以取得物件資料位置和中繼資料。
- 3. LMR服務會將擷取要求轉送至來源LMR服務。
- 4. 來源LDR服務會從查詢的LDR服務傳回物件資料、系統會將物件傳回用戶端應用程式。

## 刪除資料流程

當用戶端執行刪除作業或物件的壽命到期時、觸發自動移除時、所有物件複本都會 從StorageGRID 該系統移除。已定義刪除物件的資料流程。

## 刪除階層架構

支援多種方法來控制何時保留或刪除物件。StorageGRID物件可以由用戶端要求刪除、也可以自動刪除。不只是 用戶端刪除要求、而且S3物件鎖定設定的優先順序總是高於S3儲存區生命週期和ILM放置指示。StorageGRID

- \* S3物件鎖定\*:如果已啟用網格的全域S3物件鎖定設定、S3用戶端就能建立啟用S3物件鎖定的儲存區、然 後使用S3 REST API為新增至該儲存區的每個物件版本指定保留直到日期和合法保留設定。
	- 合法持有的物件版本無法由任何方法刪除。
	- 在物件版本達到保留截止日期之前、任何方法都無法刪除該版本。
	- 啟用 S3 物件鎖定的貯體中物件會由 ILM 「永遠」保留。不過、在達到保留截止日期之後、用戶端要求 或儲存庫生命週期到期時、即可刪除物件版本。
	- 如果 S3 用戶端將預設的保留日期套用至貯體、則不需要為每個物件指定保留日期。
- 用戶端刪除要求:S3或Swift用戶端可發出刪除物件要求。當用戶端刪除物件時、物件的所有複本都會 從StorageGRID 作業系統中移除。
- \* 刪除貯體中的物件 \* :租戶管理員使用者可以使用此選項、從 StorageGRID 系統中永久移除所選貯體中物 件和物件版本的所有複本。
- \* S3儲存區生命週期\*:S3用戶端可將生命週期組態新增至其儲存區、以指定到期行動。如果儲存區生命週 期存在、StorageGRID 除非用戶端先刪除物件、否則當符合到期行動中指定的日期或天數時、將自動刪除物 件的所有複本。
- \* ILM放置指示\*:假設儲存區未啟用S3物件鎖定、且沒有儲存區生命週期、StorageGRID 則當ILM規則中的 最後一個時間段結束、且未指定任何物件的進一步放置位置時、即可自動刪除物件。

![](_page_27_Picture_3.jpeg)

當 S3 貯體生命週期設定完成時、生命週期到期動作會覆寫符合生命週期篩選器之物件的 ILM 原則。因此、即使放置物件的任何ILM指示失效、物件仍可能保留在網格上。

請參閱 ["](https://docs.netapp.com/zh-tw/storagegrid-118/ilm/how-objects-are-deleted.html)[如](https://docs.netapp.com/zh-tw/storagegrid-118/ilm/how-objects-are-deleted.html)[何](https://docs.netapp.com/zh-tw/storagegrid-118/ilm/how-objects-are-deleted.html)[刪](https://docs.netapp.com/zh-tw/storagegrid-118/ilm/how-objects-are-deleted.html)[除物件](https://docs.netapp.com/zh-tw/storagegrid-118/ilm/how-objects-are-deleted.html)["](https://docs.netapp.com/zh-tw/storagegrid-118/ilm/how-objects-are-deleted.html) 以取得更多資訊。

用戶端刪除的資料流

![](_page_27_Figure_7.jpeg)

1. LMR服務會從用戶端應用程式接收刪除要求。

- 2. LDR服務會更新中繼資料存放區、使物件看起來會被用戶端要求刪除、並指示ILM引擎移除所有物件資料複 本。
- 3. 物件會從系統中移除。中繼資料儲存區會更新以移除物件中繼資料。

**ILM**刪除的資料流

![](_page_28_Figure_0.jpeg)

- 1. ILM引擎會判斷物件需要刪除。
- 2. ILM引擎會通知中繼資料存放區。中繼資料儲存區會更新物件中繼資料、使物件看起來會被刪除以供用戶端 要求使用。
- 3. ILM引擎會移除物件的所有複本。中繼資料儲存區會更新以移除物件中繼資料。

## <span id="page-28-0"></span>使用資訊生命週期管理

您可以使用資訊生命週期管理( ILM )來控制 StorageGRID 系統中所有物件的放置、持 續時間和擷取行為。ILM規則可決定StorageGRID 物件的儲存方式。您可以設定一或多 個ILM規則、然後將其新增至ILM原則。

網格一次只有一個作用中原則。原則可以包含多個規則。

ILM規則定義:

- 應該儲存哪些物件。規則可以套用至所有物件、也可以指定篩選條件、以識別規則適用的物件。例如、規則 只能套用至與特定租戶帳戶、特定S3儲存區或Swift容器或特定中繼資料值相關聯的物件。
- 儲存類型與位置。物件可以儲存在儲存節點、雲端儲存資源池或歸檔節點上。
- 所製作的物件複本類型。複本可以複寫或銷毀編碼。
- 複寫複本的複本數量。
- 對於銷毀編碼複本、使用的銷毀編碼方案。
- 隨著時間變更至物件的儲存位置和複本類型。
- 物件資料如何在物件擷取到網格時受到保護(同步放置或雙重提交)。

請注意、物件中繼資料並非由ILM規則管理。相反地、物件中繼資料會儲存在Cassandra資料庫的中繼資料儲存 區中。每個站台會自動維護三個物件中繼資料複本、以保護資料免於遺失。

**ILM**規則範例

以 ILM 規則為例、可以指定下列項目:

• 僅套用至屬於 Tenant A. 的物件

- 為這些物件製作兩個複寫複本、並將每個複本儲存在不同的站台上。
- 保留這兩個複本「永遠」、表示 StorageGRID 不會自動刪除它們。相反地StorageGRID 、在用戶端刪除要 求刪除這些物件之前、或是在庫位生命週期到期之前、將會保留這些物件。
- 使用平衡選項來擷取行為:只要租戶 A 將物件儲存至 StorageGRID 、就會套用雙站台放置指示、除非無法 立即製作兩個必要的複本。

例如、如果租戶A儲存物件時無法連線站台2、StorageGRID 則會在站台1的儲存節點上製作兩份臨時複本。 一旦網站2推出、StorageGRID 就會在該網站上製作所需的複本。

#### **ILM**原則如何評估物件

StorageGRID 系統的主動式 ILM 原則可控制所有物件的放置、持續時間和擷取行為。

當用戶端將物件儲存StorageGRID 至物件以供參考時、會根據作用中原則中的順序ILM規則集來評估物件、如下 所示:

- 1. 如果原則中第一個規則的篩選器符合物件、則會根據該規則的擷取行為擷取物件、並根據該規則的放置指示 加以儲存。
- 2. 如果第一個規則的篩選條件與物件不符、則會根據原則中的每個後續規則來評估物件、直到進行符合為止。
- 3. 如果沒有符合物件的規則、則會套用原則中預設規則的擷取行為和放置指示。預設規則是原則中的最後一個 規則、無法使用任何篩選器。它必須套用至所有租戶、所有貯體及所有物件版本。

#### **ILM**原則範例

舉例來說、 ILM 原則可能包含三個 ILM 規則、其中指定下列項目:

- \* 規則 1 :租戶 A\* 的複寫複本
	- 比對屬於 Tenant A. 的所有物件
	- 將這些物件儲存為三個站台的三個複寫複本。
	- 屬於其他租戶的物件不符合規則 1 、因此會根據規則 2 進行評估。
- \* 規則 2 : 1 MB\* 以上物件的銷毀編碼
	- 比對其他租戶的所有物件、但只有在物件大於 1 MB 時才會比對。這些較大的物件使用6+3銷毀編碼儲存 在三個站台。
	- 不符合 1 MB 或更小的物件、因此會根據規則 3 來評估這些物件。
- \* 規則 3 : 2 份複本 2 個資料中心 \* (預設)
	- 是原則中的最後一個和預設規則。不使用篩選器。
	- 為規則 1 或規則 2 不相符的所有物件建立兩個複寫複本(不屬於租戶 A 且小於 1 MB 的物件)。

![](_page_30_Figure_0.jpeg)

相關資訊

• ["](https://docs.netapp.com/zh-tw/storagegrid-118/ilm/index.html)[使用](https://docs.netapp.com/zh-tw/storagegrid-118/ilm/index.html)[ILM](https://docs.netapp.com/zh-tw/storagegrid-118/ilm/index.html)[管理物件](https://docs.netapp.com/zh-tw/storagegrid-118/ilm/index.html)["](https://docs.netapp.com/zh-tw/storagegrid-118/ilm/index.html)

## <span id="page-30-0"></span>探索 **StorageGRID**

## 瀏覽**Grid Manager**

Grid Manager是瀏覽器型的圖形介面、可讓您設定、管理StorageGRID 及監控您的作業系 統。

![](_page_30_Picture_6.jpeg)

當您登入Grid Manager時、即連線至管理節點。每StorageGRID 個系統包含一個主要管理節點和任意數量的非 主要管理節點。您可以連線至任何管理節點、每個管理節點都會顯示StorageGRID 類似的畫面、顯示有關該系 統的資訊。

您可以使用存取Grid Manager ["](https://docs.netapp.com/zh-tw/storagegrid-118/admin/web-browser-requirements.html)[支援的](https://docs.netapp.com/zh-tw/storagegrid-118/admin/web-browser-requirements.html)[網](https://docs.netapp.com/zh-tw/storagegrid-118/admin/web-browser-requirements.html)[頁瀏](https://docs.netapp.com/zh-tw/storagegrid-118/admin/web-browser-requirements.html)[覽器](https://docs.netapp.com/zh-tw/storagegrid-118/admin/web-browser-requirements.html)["](https://docs.netapp.com/zh-tw/storagegrid-118/admin/web-browser-requirements.html)。

## **Grid Manager**儀表板

當您第一次登入 Grid Manager 時、可以使用儀表板進行 ["](https://docs.netapp.com/zh-tw/storagegrid-118/monitor/viewing-dashboard.html)[監控系統活動](https://docs.netapp.com/zh-tw/storagegrid-118/monitor/viewing-dashboard.html)["](https://docs.netapp.com/zh-tw/storagegrid-118/monitor/viewing-dashboard.html) 概覽。

儀表板包含系統健全狀況和效能、儲存使用、 ILM 程序、 S3 和 Swift 作業、以及網格中的節點等相關資訊。您 可以 ["](https://docs.netapp.com/zh-tw/storagegrid-118/monitor/viewing-dashboard.html)[設定](https://docs.netapp.com/zh-tw/storagegrid-118/monitor/viewing-dashboard.html)[儀表板](https://docs.netapp.com/zh-tw/storagegrid-118/monitor/viewing-dashboard.html)["](https://docs.netapp.com/zh-tw/storagegrid-118/monitor/viewing-dashboard.html) 從內含有效監控系統所需資訊的卡片集合中進行選擇。

![](_page_31_Picture_235.jpeg)

如需每張卡片所顯示資訊的說明、請選取說明圖示 2 適用於該卡。

#### 搜尋欄位

標頭列中的\*搜尋\*欄位可讓您快速瀏覽至Grid Manager中的特定頁面。例如、您可以輸入 \* km \* 來存取金鑰管 理伺服器( KMS )頁面。您可以使用\*搜尋\*來尋找Grid Manager側邊列和組態、維護及支援功能表上的項目。

### 說明功能表

說明功能表 ?~ 可存取:

- 。 ["FabricPool"](https://docs.netapp.com/zh-tw/storagegrid-118/fabricpool/use-fabricpool-setup-wizard.html) 和 ["S3](https://docs.netapp.com/zh-tw/storagegrid-118/admin/use-s3-setup-wizard.html) [設定](https://docs.netapp.com/zh-tw/storagegrid-118/admin/use-s3-setup-wizard.html)["](https://docs.netapp.com/zh-tw/storagegrid-118/admin/use-s3-setup-wizard.html) 精靈
- 目前版本的 StorageGRID 文件中心
- ["API](https://docs.netapp.com/zh-tw/storagegrid-118/admin/using-grid-management-api.html) [文](https://docs.netapp.com/zh-tw/storagegrid-118/admin/using-grid-management-api.html)[件](https://docs.netapp.com/zh-tw/storagegrid-118/admin/using-grid-management-api.html)["](https://docs.netapp.com/zh-tw/storagegrid-118/admin/using-grid-management-api.html)
- 關於目前安裝的 StorageGRID 版本的資訊

## 警示功能表

警示功能表提供易於使用的介面、可偵測、評估及解決StorageGRID 可能在執行過程中發生的問題。

您可以從 " 通知 " 功能表執行下列動作 ["](https://docs.netapp.com/zh-tw/storagegrid-118/monitor/managing-alerts.html)[管理](https://docs.netapp.com/zh-tw/storagegrid-118/monitor/managing-alerts.html)[警示](https://docs.netapp.com/zh-tw/storagegrid-118/monitor/managing-alerts.html)["](https://docs.netapp.com/zh-tw/storagegrid-118/monitor/managing-alerts.html):

- 檢閱目前的警示
- 檢閱已解決的警示
- 設定靜音以隱藏警示通知
- 針對觸發警示的條件定義警示規則
- 設定電子郵件伺服器以接收警示通知

## 節點頁面

。 ["](https://docs.netapp.com/zh-tw/storagegrid-118/monitor/viewing-nodes-page.html)[節點](https://docs.netapp.com/zh-tw/storagegrid-118/monitor/viewing-nodes-page.html)[頁](https://docs.netapp.com/zh-tw/storagegrid-118/monitor/viewing-nodes-page.html)[面](https://docs.netapp.com/zh-tw/storagegrid-118/monitor/viewing-nodes-page.html)["](https://docs.netapp.com/zh-tw/storagegrid-118/monitor/viewing-nodes-page.html) 顯示關於整個網格、網格中的每個站台、以及站台上的每個節點的資訊。

節點首頁會顯示整個網格的合併度量。若要檢視特定站台或節點的資訊、請選取站台或節點。

![](_page_32_Picture_168.jpeg)

## 租戶頁面

。 ["](https://docs.netapp.com/zh-tw/storagegrid-118/admin/managing-tenants.html)[租戶](https://docs.netapp.com/zh-tw/storagegrid-118/admin/managing-tenants.html)["](https://docs.netapp.com/zh-tw/storagegrid-118/admin/managing-tenants.html) 頁面可讓您 ["](https://docs.netapp.com/zh-tw/storagegrid-118/tenant/index.html)[建立及監控儲存租戶帳戶](https://docs.netapp.com/zh-tw/storagegrid-118/tenant/index.html)["](https://docs.netapp.com/zh-tw/storagegrid-118/tenant/index.html) 適用於您的 StorageGRID 系統。您必須建立至少一個租戶帳 戶、以指定誰可以儲存及擷取物件、以及哪些功能可供他們使用。

「租戶」頁面也會提供每個租戶的使用詳細資料、包括使用的儲存容量和物件數目。如果您在建立租戶時設定配 額、就可以查看該配額的使用量。

![](_page_33_Picture_208.jpeg)

#### **ILM**功能表

。 ["ILM](#page-28-0)[功能](#page-28-0)[表](#page-28-0)["](https://docs.netapp.com/zh-tw/storagegrid-118/ilm/index.html)可讓您 "[設定資訊生命週期管理\(](https://docs.netapp.com/zh-tw/storagegrid-118/ilm/index.html) [ILM](https://docs.netapp.com/zh-tw/storagegrid-118/ilm/index.html) [\)規則和原則](https://docs.netapp.com/zh-tw/storagegrid-118/ilm/index.html)" 管理資料的耐用性和可用度。您也可以輸 入物件識別碼、以檢視該物件的中繼資料。

您可以從 ILM 功能表檢視及管理 ILM :

- 規則
- 原則
- 原則標籤
- 儲存資源池
- 銷毀編碼
- 儲存等級
- 區域
- 物件中繼資料查詢

組態功能表

「組態」功能表可讓您指定網路設定、安全性設定、系統設定、監控選項及存取控制選項。

網路工作

網路工作包括:

- ["](https://docs.netapp.com/zh-tw/storagegrid-118/admin/managing-high-availability-groups.html)[管理高可用度](https://docs.netapp.com/zh-tw/storagegrid-118/admin/managing-high-availability-groups.html)[群](https://docs.netapp.com/zh-tw/storagegrid-118/admin/managing-high-availability-groups.html)[組](https://docs.netapp.com/zh-tw/storagegrid-118/admin/managing-high-availability-groups.html)["](https://docs.netapp.com/zh-tw/storagegrid-118/admin/managing-high-availability-groups.html)
- ["](https://docs.netapp.com/zh-tw/storagegrid-118/admin/managing-load-balancing.html)[管理負載平衡](https://docs.netapp.com/zh-tw/storagegrid-118/admin/managing-load-balancing.html)[器](https://docs.netapp.com/zh-tw/storagegrid-118/admin/managing-load-balancing.html)[端點](https://docs.netapp.com/zh-tw/storagegrid-118/admin/managing-load-balancing.html)["](https://docs.netapp.com/zh-tw/storagegrid-118/admin/managing-load-balancing.html)
- ["](https://docs.netapp.com/zh-tw/storagegrid-118/admin/configuring-s3-api-endpoint-domain-names.html)[設定](https://docs.netapp.com/zh-tw/storagegrid-118/admin/configuring-s3-api-endpoint-domain-names.html) [S3](https://docs.netapp.com/zh-tw/storagegrid-118/admin/configuring-s3-api-endpoint-domain-names.html) [端點](https://docs.netapp.com/zh-tw/storagegrid-118/admin/configuring-s3-api-endpoint-domain-names.html)[網域](https://docs.netapp.com/zh-tw/storagegrid-118/admin/configuring-s3-api-endpoint-domain-names.html)[名稱](https://docs.netapp.com/zh-tw/storagegrid-118/admin/configuring-s3-api-endpoint-domain-names.html)["](https://docs.netapp.com/zh-tw/storagegrid-118/admin/configuring-s3-api-endpoint-domain-names.html)
- ["](https://docs.netapp.com/zh-tw/storagegrid-118/admin/managing-traffic-classification-policies.html)[管理](https://docs.netapp.com/zh-tw/storagegrid-118/admin/managing-traffic-classification-policies.html)[流](https://docs.netapp.com/zh-tw/storagegrid-118/admin/managing-traffic-classification-policies.html)[量](https://docs.netapp.com/zh-tw/storagegrid-118/admin/managing-traffic-classification-policies.html)[分](https://docs.netapp.com/zh-tw/storagegrid-118/admin/managing-traffic-classification-policies.html)[類](https://docs.netapp.com/zh-tw/storagegrid-118/admin/managing-traffic-classification-policies.html)[原則](https://docs.netapp.com/zh-tw/storagegrid-118/admin/managing-traffic-classification-policies.html)["](https://docs.netapp.com/zh-tw/storagegrid-118/admin/managing-traffic-classification-policies.html)
- ["](https://docs.netapp.com/zh-tw/storagegrid-118/admin/configure-vlan-interfaces.html)[設定](https://docs.netapp.com/zh-tw/storagegrid-118/admin/configure-vlan-interfaces.html) [VLAN](https://docs.netapp.com/zh-tw/storagegrid-118/admin/configure-vlan-interfaces.html) [介面](https://docs.netapp.com/zh-tw/storagegrid-118/admin/configure-vlan-interfaces.html)["](https://docs.netapp.com/zh-tw/storagegrid-118/admin/configure-vlan-interfaces.html)

安全性工作

## 安全性工作包括:

- ["](https://docs.netapp.com/zh-tw/storagegrid-118/admin/using-storagegrid-security-certificates.html)[管理安全性](https://docs.netapp.com/zh-tw/storagegrid-118/admin/using-storagegrid-security-certificates.html)[憑](https://docs.netapp.com/zh-tw/storagegrid-118/admin/using-storagegrid-security-certificates.html)[證](https://docs.netapp.com/zh-tw/storagegrid-118/admin/using-storagegrid-security-certificates.html)["](https://docs.netapp.com/zh-tw/storagegrid-118/admin/using-storagegrid-security-certificates.html)
- ["](https://docs.netapp.com/zh-tw/storagegrid-118/admin/manage-firewall-controls.html)[管理內部](https://docs.netapp.com/zh-tw/storagegrid-118/admin/manage-firewall-controls.html)[防火牆](https://docs.netapp.com/zh-tw/storagegrid-118/admin/manage-firewall-controls.html)[控](https://docs.netapp.com/zh-tw/storagegrid-118/admin/manage-firewall-controls.html)[制](https://docs.netapp.com/zh-tw/storagegrid-118/admin/manage-firewall-controls.html)["](https://docs.netapp.com/zh-tw/storagegrid-118/admin/manage-firewall-controls.html)
- ["](https://docs.netapp.com/zh-tw/storagegrid-118/admin/kms-configuring.html)[設定](https://docs.netapp.com/zh-tw/storagegrid-118/admin/kms-configuring.html)[金](https://docs.netapp.com/zh-tw/storagegrid-118/admin/kms-configuring.html)[鑰](https://docs.netapp.com/zh-tw/storagegrid-118/admin/kms-configuring.html)[管理](https://docs.netapp.com/zh-tw/storagegrid-118/admin/kms-configuring.html)[伺](https://docs.netapp.com/zh-tw/storagegrid-118/admin/kms-configuring.html)[服器](https://docs.netapp.com/zh-tw/storagegrid-118/admin/kms-configuring.html)["](https://docs.netapp.com/zh-tw/storagegrid-118/admin/kms-configuring.html)
- 設定安全性設定、包括 ["TLS](https://docs.netapp.com/zh-tw/storagegrid-118/admin/manage-tls-ssh-policy.html) [和](https://docs.netapp.com/zh-tw/storagegrid-118/admin/manage-tls-ssh-policy.html) [SSH](https://docs.netapp.com/zh-tw/storagegrid-118/admin/manage-tls-ssh-policy.html) [原則](https://docs.netapp.com/zh-tw/storagegrid-118/admin/manage-tls-ssh-policy.html)["](https://docs.netapp.com/zh-tw/storagegrid-118/admin/manage-tls-ssh-policy.html)、 ["](https://docs.netapp.com/zh-tw/storagegrid-118/admin/changing-network-options-object-encryption.html)[網路](https://docs.netapp.com/zh-tw/storagegrid-118/admin/changing-network-options-object-encryption.html)[和物件安全](https://docs.netapp.com/zh-tw/storagegrid-118/admin/changing-network-options-object-encryption.html)[選項](https://docs.netapp.com/zh-tw/storagegrid-118/admin/changing-network-options-object-encryption.html)["](https://docs.netapp.com/zh-tw/storagegrid-118/admin/changing-network-options-object-encryption.html)和 ["](https://docs.netapp.com/zh-tw/storagegrid-118/admin/changing-browser-session-timeout-interface.html)[介面](https://docs.netapp.com/zh-tw/storagegrid-118/admin/changing-browser-session-timeout-interface.html)[安全性設定](https://docs.netapp.com/zh-tw/storagegrid-118/admin/changing-browser-session-timeout-interface.html)["](https://docs.netapp.com/zh-tw/storagegrid-118/admin/changing-browser-session-timeout-interface.html)。
- 設定的設定 ["](https://docs.netapp.com/zh-tw/storagegrid-118/admin/configuring-storage-proxy-settings.html)[儲存代理](https://docs.netapp.com/zh-tw/storagegrid-118/admin/configuring-storage-proxy-settings.html)[伺](https://docs.netapp.com/zh-tw/storagegrid-118/admin/configuring-storage-proxy-settings.html)[服器](https://docs.netapp.com/zh-tw/storagegrid-118/admin/configuring-storage-proxy-settings.html)["](https://docs.netapp.com/zh-tw/storagegrid-118/admin/configuring-storage-proxy-settings.html) 或是 ["](https://docs.netapp.com/zh-tw/storagegrid-118/admin/configuring-admin-proxy-settings.html)[管理](https://docs.netapp.com/zh-tw/storagegrid-118/admin/configuring-admin-proxy-settings.html) [Proxy"](https://docs.netapp.com/zh-tw/storagegrid-118/admin/configuring-admin-proxy-settings.html)

系統工作

系統工作包括:

- 使用 ["](https://docs.netapp.com/zh-tw/storagegrid-118/admin/grid-federation-overview.html)[網格](https://docs.netapp.com/zh-tw/storagegrid-118/admin/grid-federation-overview.html)[同](https://docs.netapp.com/zh-tw/storagegrid-118/admin/grid-federation-overview.html)[盟](https://docs.netapp.com/zh-tw/storagegrid-118/admin/grid-federation-overview.html)["](https://docs.netapp.com/zh-tw/storagegrid-118/admin/grid-federation-overview.html) 在兩個 StorageGRID 系統之間複製租戶帳戶資訊及複寫物件資料。
- 您也可以啟用 ["](https://docs.netapp.com/zh-tw/storagegrid-118/admin/configuring-stored-object-compression.html)[壓縮](https://docs.netapp.com/zh-tw/storagegrid-118/admin/configuring-stored-object-compression.html)[儲存的物件](https://docs.netapp.com/zh-tw/storagegrid-118/admin/configuring-stored-object-compression.html)["](https://docs.netapp.com/zh-tw/storagegrid-118/admin/configuring-stored-object-compression.html) 選項。
- ["](https://docs.netapp.com/zh-tw/storagegrid-118/ilm/managing-objects-with-s3-object-lock.html)[管理](https://docs.netapp.com/zh-tw/storagegrid-118/ilm/managing-objects-with-s3-object-lock.html) [S3](https://docs.netapp.com/zh-tw/storagegrid-118/ilm/managing-objects-with-s3-object-lock.html) [物件](https://docs.netapp.com/zh-tw/storagegrid-118/ilm/managing-objects-with-s3-object-lock.html)[鎖](https://docs.netapp.com/zh-tw/storagegrid-118/ilm/managing-objects-with-s3-object-lock.html)[定](https://docs.netapp.com/zh-tw/storagegrid-118/ilm/managing-objects-with-s3-object-lock.html)["](https://docs.netapp.com/zh-tw/storagegrid-118/ilm/managing-objects-with-s3-object-lock.html)
- 瞭解儲存選項、例如 ["](https://docs.netapp.com/zh-tw/storagegrid-118/admin/what-object-segmentation-is.html)[物件分](https://docs.netapp.com/zh-tw/storagegrid-118/admin/what-object-segmentation-is.html)[割](https://docs.netapp.com/zh-tw/storagegrid-118/admin/what-object-segmentation-is.html)["](https://docs.netapp.com/zh-tw/storagegrid-118/admin/what-object-segmentation-is.html) 和 ["](https://docs.netapp.com/zh-tw/storagegrid-118/admin/what-storage-volume-watermarks-are.html)[儲存](https://docs.netapp.com/zh-tw/storagegrid-118/admin/what-storage-volume-watermarks-are.html)[Volume](https://docs.netapp.com/zh-tw/storagegrid-118/admin/what-storage-volume-watermarks-are.html)[浮](https://docs.netapp.com/zh-tw/storagegrid-118/admin/what-storage-volume-watermarks-are.html)[點](https://docs.netapp.com/zh-tw/storagegrid-118/admin/what-storage-volume-watermarks-are.html)["](https://docs.netapp.com/zh-tw/storagegrid-118/admin/what-storage-volume-watermarks-are.html)。

#### 監控工作

監控工作包括:

- ["](https://docs.netapp.com/zh-tw/storagegrid-118/monitor/configure-audit-messages.html)[設定](https://docs.netapp.com/zh-tw/storagegrid-118/monitor/configure-audit-messages.html)[稽核](https://docs.netapp.com/zh-tw/storagegrid-118/monitor/configure-audit-messages.html)[訊](https://docs.netapp.com/zh-tw/storagegrid-118/monitor/configure-audit-messages.html)[息](https://docs.netapp.com/zh-tw/storagegrid-118/monitor/configure-audit-messages.html)[和](https://docs.netapp.com/zh-tw/storagegrid-118/monitor/configure-audit-messages.html)[記錄目](https://docs.netapp.com/zh-tw/storagegrid-118/monitor/configure-audit-messages.html)[的地](https://docs.netapp.com/zh-tw/storagegrid-118/monitor/configure-audit-messages.html)["](https://docs.netapp.com/zh-tw/storagegrid-118/monitor/configure-audit-messages.html)
- ["](https://docs.netapp.com/zh-tw/storagegrid-118/monitor/using-snmp-monitoring.html)[使用](https://docs.netapp.com/zh-tw/storagegrid-118/monitor/using-snmp-monitoring.html)[SNMP](https://docs.netapp.com/zh-tw/storagegrid-118/monitor/using-snmp-monitoring.html)[監控](https://docs.netapp.com/zh-tw/storagegrid-118/monitor/using-snmp-monitoring.html)["](https://docs.netapp.com/zh-tw/storagegrid-118/monitor/using-snmp-monitoring.html)

存取控制工作

存取控制工作包括:

- ["](https://docs.netapp.com/zh-tw/storagegrid-118/admin/managing-admin-groups.html)[管理管理](https://docs.netapp.com/zh-tw/storagegrid-118/admin/managing-admin-groups.html)[群](https://docs.netapp.com/zh-tw/storagegrid-118/admin/managing-admin-groups.html)[組](https://docs.netapp.com/zh-tw/storagegrid-118/admin/managing-admin-groups.html)["](https://docs.netapp.com/zh-tw/storagegrid-118/admin/managing-admin-groups.html)
- ["](https://docs.netapp.com/zh-tw/storagegrid-118/admin/managing-users.html)[管理管理](https://docs.netapp.com/zh-tw/storagegrid-118/admin/managing-users.html)[員](https://docs.netapp.com/zh-tw/storagegrid-118/admin/managing-users.html)[使用](https://docs.netapp.com/zh-tw/storagegrid-118/admin/managing-users.html)[者](https://docs.netapp.com/zh-tw/storagegrid-118/admin/managing-users.html)["](https://docs.netapp.com/zh-tw/storagegrid-118/admin/managing-users.html)
- 變更 ["](https://docs.netapp.com/zh-tw/storagegrid-118/admin/changing-provisioning-passphrase.html)[資源配置複](https://docs.netapp.com/zh-tw/storagegrid-118/admin/changing-provisioning-passphrase.html)[雜密](https://docs.netapp.com/zh-tw/storagegrid-118/admin/changing-provisioning-passphrase.html)[碼](https://docs.netapp.com/zh-tw/storagegrid-118/admin/changing-provisioning-passphrase.html)["](https://docs.netapp.com/zh-tw/storagegrid-118/admin/changing-provisioning-passphrase.html) 或 ["](https://docs.netapp.com/zh-tw/storagegrid-118/admin/change-node-console-password.html)[節點](https://docs.netapp.com/zh-tw/storagegrid-118/admin/change-node-console-password.html)[主](https://docs.netapp.com/zh-tw/storagegrid-118/admin/change-node-console-password.html)[控](https://docs.netapp.com/zh-tw/storagegrid-118/admin/change-node-console-password.html)[台](https://docs.netapp.com/zh-tw/storagegrid-118/admin/change-node-console-password.html)[密](https://docs.netapp.com/zh-tw/storagegrid-118/admin/change-node-console-password.html)[碼](https://docs.netapp.com/zh-tw/storagegrid-118/admin/change-node-console-password.html)["](https://docs.netapp.com/zh-tw/storagegrid-118/admin/change-node-console-password.html)
- ["](https://docs.netapp.com/zh-tw/storagegrid-118/admin/using-identity-federation.html)[使用](https://docs.netapp.com/zh-tw/storagegrid-118/admin/using-identity-federation.html)[身](https://docs.netapp.com/zh-tw/storagegrid-118/admin/using-identity-federation.html)[分](https://docs.netapp.com/zh-tw/storagegrid-118/admin/using-identity-federation.html)[識別聯](https://docs.netapp.com/zh-tw/storagegrid-118/admin/using-identity-federation.html)[盟](https://docs.netapp.com/zh-tw/storagegrid-118/admin/using-identity-federation.html)["](https://docs.netapp.com/zh-tw/storagegrid-118/admin/using-identity-federation.html)
- ["](https://docs.netapp.com/zh-tw/storagegrid-118/admin/configuring-sso.html)[設定](https://docs.netapp.com/zh-tw/storagegrid-118/admin/configuring-sso.html) [SSO"](https://docs.netapp.com/zh-tw/storagegrid-118/admin/configuring-sso.html)

維護功能表

「維護」功能表可讓您執行維護工作、系統維護和網路維護。

工作

維護工作包括:

- ["](https://docs.netapp.com/zh-tw/storagegrid-118/maintain/decommission-procedure.html)[取](https://docs.netapp.com/zh-tw/storagegrid-118/maintain/decommission-procedure.html)[消委任作](https://docs.netapp.com/zh-tw/storagegrid-118/maintain/decommission-procedure.html)[業](https://docs.netapp.com/zh-tw/storagegrid-118/maintain/decommission-procedure.html)["](https://docs.netapp.com/zh-tw/storagegrid-118/maintain/decommission-procedure.html) 移除未使用的網格節點和站台
- ["](https://docs.netapp.com/zh-tw/storagegrid-118/expand/index.html)[擴充](https://docs.netapp.com/zh-tw/storagegrid-118/expand/index.html)[作](https://docs.netapp.com/zh-tw/storagegrid-118/expand/index.html)[業](https://docs.netapp.com/zh-tw/storagegrid-118/expand/index.html)["](https://docs.netapp.com/zh-tw/storagegrid-118/expand/index.html) 新增網格節點和站台
- ["](https://docs.netapp.com/zh-tw/storagegrid-118/maintain/grid-node-recovery-procedures.html)[網格](https://docs.netapp.com/zh-tw/storagegrid-118/maintain/grid-node-recovery-procedures.html)[節點](https://docs.netapp.com/zh-tw/storagegrid-118/maintain/grid-node-recovery-procedures.html)[還](https://docs.netapp.com/zh-tw/storagegrid-118/maintain/grid-node-recovery-procedures.html)[原程](https://docs.netapp.com/zh-tw/storagegrid-118/maintain/grid-node-recovery-procedures.html)[序](https://docs.netapp.com/zh-tw/storagegrid-118/maintain/grid-node-recovery-procedures.html)["](https://docs.netapp.com/zh-tw/storagegrid-118/maintain/grid-node-recovery-procedures.html) 更換故障節點並還原資料
- ["](https://docs.netapp.com/zh-tw/storagegrid-118/maintain/rename-grid-site-node-overview.html)[重](https://docs.netapp.com/zh-tw/storagegrid-118/maintain/rename-grid-site-node-overview.html)[新命](https://docs.netapp.com/zh-tw/storagegrid-118/maintain/rename-grid-site-node-overview.html)[名](https://docs.netapp.com/zh-tw/storagegrid-118/maintain/rename-grid-site-node-overview.html)[程](https://docs.netapp.com/zh-tw/storagegrid-118/maintain/rename-grid-site-node-overview.html)[序](https://docs.netapp.com/zh-tw/storagegrid-118/maintain/rename-grid-site-node-overview.html)["](https://docs.netapp.com/zh-tw/storagegrid-118/maintain/rename-grid-site-node-overview.html) 可更改網格、站點和節點的顯示名稱
- ["](https://docs.netapp.com/zh-tw/storagegrid-118/troubleshoot/verifying-object-integrity.html)[物件存在](https://docs.netapp.com/zh-tw/storagegrid-118/troubleshoot/verifying-object-integrity.html)[檢查](https://docs.netapp.com/zh-tw/storagegrid-118/troubleshoot/verifying-object-integrity.html)[作](https://docs.netapp.com/zh-tw/storagegrid-118/troubleshoot/verifying-object-integrity.html)[業](https://docs.netapp.com/zh-tw/storagegrid-118/troubleshoot/verifying-object-integrity.html)["](https://docs.netapp.com/zh-tw/storagegrid-118/troubleshoot/verifying-object-integrity.html) 驗證物件資料是否存在(雖然不是正確的)
- 執行 ["](https://docs.netapp.com/zh-tw/storagegrid-118/maintain/rolling-reboot-procedure.html)[循](https://docs.netapp.com/zh-tw/storagegrid-118/maintain/rolling-reboot-procedure.html)[環](https://docs.netapp.com/zh-tw/storagegrid-118/maintain/rolling-reboot-procedure.html)[重](https://docs.netapp.com/zh-tw/storagegrid-118/maintain/rolling-reboot-procedure.html)[新](https://docs.netapp.com/zh-tw/storagegrid-118/maintain/rolling-reboot-procedure.html)[開](https://docs.netapp.com/zh-tw/storagegrid-118/maintain/rolling-reboot-procedure.html)[機](https://docs.netapp.com/zh-tw/storagegrid-118/maintain/rolling-reboot-procedure.html)["](https://docs.netapp.com/zh-tw/storagegrid-118/maintain/rolling-reboot-procedure.html) 重新啟動多個網格節點
- ["Volume](https://docs.netapp.com/zh-tw/storagegrid-118/maintain/restoring-volume.html) [還](https://docs.netapp.com/zh-tw/storagegrid-118/maintain/restoring-volume.html)[原](https://docs.netapp.com/zh-tw/storagegrid-118/maintain/restoring-volume.html)[作](https://docs.netapp.com/zh-tw/storagegrid-118/maintain/restoring-volume.html)[業](https://docs.netapp.com/zh-tw/storagegrid-118/maintain/restoring-volume.html)["](https://docs.netapp.com/zh-tw/storagegrid-118/maintain/restoring-volume.html)

### 系統

您可以執行的系統維護工作包括:

- ["](https://docs.netapp.com/zh-tw/storagegrid-118/admin/viewing-storagegrid-license-information.html)[檢](https://docs.netapp.com/zh-tw/storagegrid-118/admin/viewing-storagegrid-license-information.html)[視](https://docs.netapp.com/zh-tw/storagegrid-118/admin/viewing-storagegrid-license-information.html)[StorageGRID](https://docs.netapp.com/zh-tw/storagegrid-118/admin/viewing-storagegrid-license-information.html) [功能](https://docs.netapp.com/zh-tw/storagegrid-118/admin/viewing-storagegrid-license-information.html)[介](https://docs.netapp.com/zh-tw/storagegrid-118/admin/viewing-storagegrid-license-information.html)[紹](https://docs.netapp.com/zh-tw/storagegrid-118/admin/viewing-storagegrid-license-information.html)[資訊](https://docs.netapp.com/zh-tw/storagegrid-118/admin/viewing-storagegrid-license-information.html)["](https://docs.netapp.com/zh-tw/storagegrid-118/admin/viewing-storagegrid-license-information.html) 或 ["](https://docs.netapp.com/zh-tw/storagegrid-118/admin/updating-storagegrid-license-information.html)[更新](https://docs.netapp.com/zh-tw/storagegrid-118/admin/updating-storagegrid-license-information.html)[授權](https://docs.netapp.com/zh-tw/storagegrid-118/admin/updating-storagegrid-license-information.html)[資訊](https://docs.netapp.com/zh-tw/storagegrid-118/admin/updating-storagegrid-license-information.html)["](https://docs.netapp.com/zh-tw/storagegrid-118/admin/updating-storagegrid-license-information.html)
- 產生及下載 ["](https://docs.netapp.com/zh-tw/storagegrid-118/maintain/downloading-recovery-package.html)[恢復](https://docs.netapp.com/zh-tw/storagegrid-118/maintain/downloading-recovery-package.html)[套件](https://docs.netapp.com/zh-tw/storagegrid-118/maintain/downloading-recovery-package.html)["](https://docs.netapp.com/zh-tw/storagegrid-118/maintain/downloading-recovery-package.html)
- 在選定設備上執行 StorageGRID 軟體更新、包括軟體升級、 Hotfix 及 SANtricity OS 軟體更新
	- ["](https://docs.netapp.com/zh-tw/storagegrid-118/upgrade/index.html)[升](https://docs.netapp.com/zh-tw/storagegrid-118/upgrade/index.html)[級程](https://docs.netapp.com/zh-tw/storagegrid-118/upgrade/index.html)[序](https://docs.netapp.com/zh-tw/storagegrid-118/upgrade/index.html)["](https://docs.netapp.com/zh-tw/storagegrid-118/upgrade/index.html)
	- ["](https://docs.netapp.com/zh-tw/storagegrid-118/maintain/storagegrid-hotfix-procedure.html)[修](https://docs.netapp.com/zh-tw/storagegrid-118/maintain/storagegrid-hotfix-procedure.html)[復](https://docs.netapp.com/zh-tw/storagegrid-118/maintain/storagegrid-hotfix-procedure.html)[程](https://docs.netapp.com/zh-tw/storagegrid-118/maintain/storagegrid-hotfix-procedure.html)[序](https://docs.netapp.com/zh-tw/storagegrid-118/maintain/storagegrid-hotfix-procedure.html)["](https://docs.netapp.com/zh-tw/storagegrid-118/maintain/storagegrid-hotfix-procedure.html)
	- ["](https://docs.netapp.com/us-en/storagegrid-appliances/sg6000/upgrading-santricity-os-on-storage-controllers-using-grid-manager-sg6000.html)[使用](https://docs.netapp.com/us-en/storagegrid-appliances/sg6000/upgrading-santricity-os-on-storage-controllers-using-grid-manager-sg6000.html) [Grid Manager](https://docs.netapp.com/us-en/storagegrid-appliances/sg6000/upgrading-santricity-os-on-storage-controllers-using-grid-manager-sg6000.html) [升](https://docs.netapp.com/us-en/storagegrid-appliances/sg6000/upgrading-santricity-os-on-storage-controllers-using-grid-manager-sg6000.html)[級](https://docs.netapp.com/us-en/storagegrid-appliances/sg6000/upgrading-santricity-os-on-storage-controllers-using-grid-manager-sg6000.html) [SG6000](https://docs.netapp.com/us-en/storagegrid-appliances/sg6000/upgrading-santricity-os-on-storage-controllers-using-grid-manager-sg6000.html) [儲存控](https://docs.netapp.com/us-en/storagegrid-appliances/sg6000/upgrading-santricity-os-on-storage-controllers-using-grid-manager-sg6000.html)[制](https://docs.netapp.com/us-en/storagegrid-appliances/sg6000/upgrading-santricity-os-on-storage-controllers-using-grid-manager-sg6000.html)[器](https://docs.netapp.com/us-en/storagegrid-appliances/sg6000/upgrading-santricity-os-on-storage-controllers-using-grid-manager-sg6000.html)[上的](https://docs.netapp.com/us-en/storagegrid-appliances/sg6000/upgrading-santricity-os-on-storage-controllers-using-grid-manager-sg6000.html) [SANtricity OS"](https://docs.netapp.com/us-en/storagegrid-appliances/sg6000/upgrading-santricity-os-on-storage-controllers-using-grid-manager-sg6000.html)
	- ["](https://docs.netapp.com/us-en/storagegrid-appliances/sg5700/upgrading-santricity-os-on-storage-controllers-using-grid-manager-sg5700.html)[使用](https://docs.netapp.com/us-en/storagegrid-appliances/sg5700/upgrading-santricity-os-on-storage-controllers-using-grid-manager-sg5700.html) [Grid Manager](https://docs.netapp.com/us-en/storagegrid-appliances/sg5700/upgrading-santricity-os-on-storage-controllers-using-grid-manager-sg5700.html) [升](https://docs.netapp.com/us-en/storagegrid-appliances/sg5700/upgrading-santricity-os-on-storage-controllers-using-grid-manager-sg5700.html)[級](https://docs.netapp.com/us-en/storagegrid-appliances/sg5700/upgrading-santricity-os-on-storage-controllers-using-grid-manager-sg5700.html) [SG5700](https://docs.netapp.com/us-en/storagegrid-appliances/sg5700/upgrading-santricity-os-on-storage-controllers-using-grid-manager-sg5700.html) [儲存控](https://docs.netapp.com/us-en/storagegrid-appliances/sg5700/upgrading-santricity-os-on-storage-controllers-using-grid-manager-sg5700.html)[制](https://docs.netapp.com/us-en/storagegrid-appliances/sg5700/upgrading-santricity-os-on-storage-controllers-using-grid-manager-sg5700.html)[器](https://docs.netapp.com/us-en/storagegrid-appliances/sg5700/upgrading-santricity-os-on-storage-controllers-using-grid-manager-sg5700.html)[上的](https://docs.netapp.com/us-en/storagegrid-appliances/sg5700/upgrading-santricity-os-on-storage-controllers-using-grid-manager-sg5700.html) [SANtricity OS"](https://docs.netapp.com/us-en/storagegrid-appliances/sg5700/upgrading-santricity-os-on-storage-controllers-using-grid-manager-sg5700.html)

## 網路

您可以執行的網路維護工作包括:

- ["](https://docs.netapp.com/zh-tw/storagegrid-118/maintain/configuring-dns-servers.html)[設定](https://docs.netapp.com/zh-tw/storagegrid-118/maintain/configuring-dns-servers.html)[DNS](https://docs.netapp.com/zh-tw/storagegrid-118/maintain/configuring-dns-servers.html)[伺](https://docs.netapp.com/zh-tw/storagegrid-118/maintain/configuring-dns-servers.html)[服器](https://docs.netapp.com/zh-tw/storagegrid-118/maintain/configuring-dns-servers.html)["](https://docs.netapp.com/zh-tw/storagegrid-118/maintain/configuring-dns-servers.html)
- ["](https://docs.netapp.com/zh-tw/storagegrid-118/maintain/updating-subnets-for-grid-network.html)[正](https://docs.netapp.com/zh-tw/storagegrid-118/maintain/updating-subnets-for-grid-network.html)[在更新](https://docs.netapp.com/zh-tw/storagegrid-118/maintain/updating-subnets-for-grid-network.html) [Grid Network](https://docs.netapp.com/zh-tw/storagegrid-118/maintain/updating-subnets-for-grid-network.html) [子網路](https://docs.netapp.com/zh-tw/storagegrid-118/maintain/updating-subnets-for-grid-network.html)["](https://docs.netapp.com/zh-tw/storagegrid-118/maintain/updating-subnets-for-grid-network.html)
- ["](https://docs.netapp.com/zh-tw/storagegrid-118/maintain/configuring-ntp-servers.html)[管理](https://docs.netapp.com/zh-tw/storagegrid-118/maintain/configuring-ntp-servers.html) [NTP](https://docs.netapp.com/zh-tw/storagegrid-118/maintain/configuring-ntp-servers.html) [伺](https://docs.netapp.com/zh-tw/storagegrid-118/maintain/configuring-ntp-servers.html)[服器](https://docs.netapp.com/zh-tw/storagegrid-118/maintain/configuring-ntp-servers.html)["](https://docs.netapp.com/zh-tw/storagegrid-118/maintain/configuring-ntp-servers.html)

## 支援功能表

「支援」功能表提供的選項可協助技術支援人員分析及疑難排解您的系統。「支援」功能表有三個部分:工具、 警示(舊版)及其他。

工具

從「支援」功能表的「工具」區段、您可以:

- ["](https://docs.netapp.com/zh-tw/storagegrid-118/admin/configure-autosupport-grid-manager.html)[設定](https://docs.netapp.com/zh-tw/storagegrid-118/admin/configure-autosupport-grid-manager.html)[AutoSupport](https://docs.netapp.com/zh-tw/storagegrid-118/admin/configure-autosupport-grid-manager.html) [功能](https://docs.netapp.com/zh-tw/storagegrid-118/admin/configure-autosupport-grid-manager.html)["](https://docs.netapp.com/zh-tw/storagegrid-118/admin/configure-autosupport-grid-manager.html)
- ["](https://docs.netapp.com/zh-tw/storagegrid-118/monitor/running-diagnostics.html)[執](https://docs.netapp.com/zh-tw/storagegrid-118/monitor/running-diagnostics.html)[行](https://docs.netapp.com/zh-tw/storagegrid-118/monitor/running-diagnostics.html)[診](https://docs.netapp.com/zh-tw/storagegrid-118/monitor/running-diagnostics.html)[斷](https://docs.netapp.com/zh-tw/storagegrid-118/monitor/running-diagnostics.html)["](https://docs.netapp.com/zh-tw/storagegrid-118/monitor/running-diagnostics.html) 位於網格的目前狀態
- ["](https://docs.netapp.com/zh-tw/storagegrid-118/monitor/viewing-grid-topology-tree.html)[存取](https://docs.netapp.com/zh-tw/storagegrid-118/monitor/viewing-grid-topology-tree.html) [Grid](https://docs.netapp.com/zh-tw/storagegrid-118/monitor/viewing-grid-topology-tree.html) [拓撲](https://docs.netapp.com/zh-tw/storagegrid-118/monitor/viewing-grid-topology-tree.html)[樹](https://docs.netapp.com/zh-tw/storagegrid-118/monitor/viewing-grid-topology-tree.html)[狀](https://docs.netapp.com/zh-tw/storagegrid-118/monitor/viewing-grid-topology-tree.html)[結構](https://docs.netapp.com/zh-tw/storagegrid-118/monitor/viewing-grid-topology-tree.html)["](https://docs.netapp.com/zh-tw/storagegrid-118/monitor/viewing-grid-topology-tree.html) 可查看網格節點、服務和屬性的詳細信息
- ["](https://docs.netapp.com/zh-tw/storagegrid-118/monitor/collecting-log-files-and-system-data.html)[收集記錄](https://docs.netapp.com/zh-tw/storagegrid-118/monitor/collecting-log-files-and-system-data.html)[檔和系統資料](https://docs.netapp.com/zh-tw/storagegrid-118/monitor/collecting-log-files-and-system-data.html)["](https://docs.netapp.com/zh-tw/storagegrid-118/monitor/collecting-log-files-and-system-data.html)
- ["](https://docs.netapp.com/zh-tw/storagegrid-118/monitor/reviewing-support-metrics.html)[檢](https://docs.netapp.com/zh-tw/storagegrid-118/monitor/reviewing-support-metrics.html)[視](https://docs.netapp.com/zh-tw/storagegrid-118/monitor/reviewing-support-metrics.html)[支援](https://docs.netapp.com/zh-tw/storagegrid-118/monitor/reviewing-support-metrics.html)[指](https://docs.netapp.com/zh-tw/storagegrid-118/monitor/reviewing-support-metrics.html)[標](https://docs.netapp.com/zh-tw/storagegrid-118/monitor/reviewing-support-metrics.html)["](https://docs.netapp.com/zh-tw/storagegrid-118/monitor/reviewing-support-metrics.html)

![](_page_35_Picture_28.jpeg)

\* Metrics \*選項提供的工具、是專供技術支援使用。這些工具中的某些功能和功能表項目是刻 意無法運作的。

警示(舊版)

從 ["](https://docs.netapp.com/zh-tw/storagegrid-118/monitor/managing-alarms.html)[警示](https://docs.netapp.com/zh-tw/storagegrid-118/monitor/managing-alarms.html)[\(](https://docs.netapp.com/zh-tw/storagegrid-118/monitor/managing-alarms.html)[舊](https://docs.netapp.com/zh-tw/storagegrid-118/monitor/managing-alarms.html)[版\)](https://docs.netapp.com/zh-tw/storagegrid-118/monitor/managing-alarms.html)["](https://docs.netapp.com/zh-tw/storagegrid-118/monitor/managing-alarms.html) 「支援」功能表的區段、您可以:

- 檢閱目前、歷史和全域警示
- 設定自訂事件
- 設定 ["](https://docs.netapp.com/zh-tw/storagegrid-118/monitor/managing-alarms.html)[舊](https://docs.netapp.com/zh-tw/storagegrid-118/monitor/managing-alarms.html)[版](https://docs.netapp.com/zh-tw/storagegrid-118/monitor/managing-alarms.html)[警示](https://docs.netapp.com/zh-tw/storagegrid-118/monitor/managing-alarms.html)[的](https://docs.netapp.com/zh-tw/storagegrid-118/monitor/managing-alarms.html)[電子郵](https://docs.netapp.com/zh-tw/storagegrid-118/monitor/managing-alarms.html)[件通知](https://docs.netapp.com/zh-tw/storagegrid-118/monitor/managing-alarms.html)["](https://docs.netapp.com/zh-tw/storagegrid-118/monitor/managing-alarms.html)

![](_page_36_Picture_5.jpeg)

雖然舊版警示系統仍持續受到支援、但警示系統可提供顯著效益、而且使用起來更輕鬆。

其他

從「支援」功能表的其他區段、您可以:

- 管理 ["](https://docs.netapp.com/zh-tw/storagegrid-118/admin/manage-link-costs.html)[連](https://docs.netapp.com/zh-tw/storagegrid-118/admin/manage-link-costs.html)[結成本](https://docs.netapp.com/zh-tw/storagegrid-118/admin/manage-link-costs.html)["](https://docs.netapp.com/zh-tw/storagegrid-118/admin/manage-link-costs.html)
- 檢視 ["](https://docs.netapp.com/zh-tw/storagegrid-118/admin/viewing-notification-status-and-queues.html)[網路](https://docs.netapp.com/zh-tw/storagegrid-118/admin/viewing-notification-status-and-queues.html)[管理系統\(](https://docs.netapp.com/zh-tw/storagegrid-118/admin/viewing-notification-status-and-queues.html)[NMS](https://docs.netapp.com/zh-tw/storagegrid-118/admin/viewing-notification-status-and-queues.html)[\)](https://docs.netapp.com/zh-tw/storagegrid-118/admin/viewing-notification-status-and-queues.html)["](https://docs.netapp.com/zh-tw/storagegrid-118/admin/viewing-notification-status-and-queues.html) 項目
- 管理 ["](https://docs.netapp.com/zh-tw/storagegrid-118/admin/what-storage-volume-watermarks-are.html)[儲存](https://docs.netapp.com/zh-tw/storagegrid-118/admin/what-storage-volume-watermarks-are.html)[浮](https://docs.netapp.com/zh-tw/storagegrid-118/admin/what-storage-volume-watermarks-are.html)[水](https://docs.netapp.com/zh-tw/storagegrid-118/admin/what-storage-volume-watermarks-are.html)[印](https://docs.netapp.com/zh-tw/storagegrid-118/admin/what-storage-volume-watermarks-are.html)["](https://docs.netapp.com/zh-tw/storagegrid-118/admin/what-storage-volume-watermarks-are.html)

## 探索租戶管理程式

。 ["](https://docs.netapp.com/zh-tw/storagegrid-118/tenant/index.html)[租戶管理程式](https://docs.netapp.com/zh-tw/storagegrid-118/tenant/index.html)["](https://docs.netapp.com/zh-tw/storagegrid-118/tenant/index.html) 是以瀏覽器為基礎的圖形介面、租戶使用者可存取此介面來設定、管理 及監控其儲存帳戶。

![](_page_36_Picture_14.jpeg)

租戶管理程式會隨每個版本一起更新、可能與本頁的範例螢幕擷取畫面不符。

當租戶使用者登入租戶管理程式時、他們會連線至管理節點。

租戶管理器儀表板

網格管理員使用Grid Manager或Grid Management API建立租戶帳戶之後、租戶使用者就可以登入租戶管理程 式。

和戶管理員儀表板可讓和戶使用者一眼就監控儲存使用量。「儲存使用」面板包含和戶最大的貯體 (S3) 或容 器(Swift)清單。「已用空間」值是指儲存區或容器中的物件資料總量。長條圖代表這些貯體或容器的相對大 小。

長條圖上方顯示的值是租戶所有貯體或容器所使用空間的總和。如果在建立帳戶時指定租戶可用的GB、TB或PB 上限、也會顯示已使用及剩餘的配額量。

![](_page_37_Picture_230.jpeg)

## 儲存功能表( **S3** )

儲存功能表僅提供給S3租戶帳戶。此功能表可讓 S3 使用者管理存取金鑰、建立、管理及刪除貯體、管理平台服 務端點、以及檢視其允許使用的任何網格聯合連線。

#### 我的存取金鑰

S3租戶使用者可以管理存取金鑰、如下所示:

- 擁有「管理您自己的 S3 認證」權限的使用者、可以建立或移除自己的 S3 存取金鑰。
- 擁有「根」存取權限的使用者可以管理 S3 根帳戶、自己的帳戶及所有其他使用者的存取金鑰。除非儲存區 原則明確停用、否則根存取金鑰也能提供租戶的儲存區和物件的完整存取權。

管理其他使用者的存取金鑰是從「存取管理」功能表進行。

#### 桶

擁有適當權限的 S3 租戶使用者可為其貯體執行下列工作:

- 建立貯體
- 為新的儲存區啟用S3物件鎖定(假設StorageGRID 已啟用S3物件鎖定功能以供整個系統使用)
- 更新一致性值

 $\mathbf{d}$  .

- 啟用和停用上次存取時間更新
- 啟用或暫停物件版本設定
- 更新 S3 物件鎖定預設保留
- 設定跨來源資源共用(CORS)
- 刪除貯體中的所有物件
- 刪除空的儲存區
- 使用 ["S3](https://docs.netapp.com/zh-tw/storagegrid-118/tenant/use-s3-console.html) [主](https://docs.netapp.com/zh-tw/storagegrid-118/tenant/use-s3-console.html)[控](https://docs.netapp.com/zh-tw/storagegrid-118/tenant/use-s3-console.html)[台](https://docs.netapp.com/zh-tw/storagegrid-118/tenant/use-s3-console.html)["](https://docs.netapp.com/zh-tw/storagegrid-118/tenant/use-s3-console.html) 管理貯體物件

如果網格管理員已啟用使用租戶帳戶的平台服務、具有適當權限的S3租戶使用者也可以執行下列工作:

- 設定 S3 事件通知、可傳送至支援 Amazon Simple Notification Service 的目的地服務。
- 設定CloudMirror複寫、讓租戶能夠自動將物件複寫到外部S3儲存區。
- 設定搜尋整合、每當物件建立、刪除或更新中繼資料或標記時、會將物件中繼資料傳送至目的地搜尋索引。

#### 平台服務端點

如果網格管理員已為租戶帳戶啟用平台服務、具有「管理端點」權限的 S3 租戶使用者可以為每個平台服務設定 目的地端點。

#### 網格同盟連線

如果網格管理員已啟用租戶帳戶的網格同盟連線、則具有「根」存取權限的 S3 租戶使用者可以檢視連線名稱、 存取已啟用跨網格複寫的每個儲存格的儲存格詳細資料頁面、 並檢視儲存區資料複寫到連線中其他網格時發生 的最新錯誤。請參閱 ["](https://docs.netapp.com/zh-tw/storagegrid-118/tenant/grid-federation-view-connections-tenant.html)[檢](https://docs.netapp.com/zh-tw/storagegrid-118/tenant/grid-federation-view-connections-tenant.html)[視網格](https://docs.netapp.com/zh-tw/storagegrid-118/tenant/grid-federation-view-connections-tenant.html)[同](https://docs.netapp.com/zh-tw/storagegrid-118/tenant/grid-federation-view-connections-tenant.html)[盟](https://docs.netapp.com/zh-tw/storagegrid-118/tenant/grid-federation-view-connections-tenant.html)[連線](https://docs.netapp.com/zh-tw/storagegrid-118/tenant/grid-federation-view-connections-tenant.html)["](https://docs.netapp.com/zh-tw/storagegrid-118/tenant/grid-federation-view-connections-tenant.html)。

## 存取管理功能表

「存取管理」功能表可讓StorageGRID 無權從聯盟身分識別來源匯入使用者群組、並指派管理權限。租戶也可 以管理本機租戶群組和使用者、除非整個StorageGRID 作業系統都有單一登入(SSO)功能。

### 版權資訊

Copyright © 2024 NetApp, Inc. 版權所有。台灣印製。非經版權所有人事先書面同意,不得將本受版權保護文件 的任何部分以任何形式或任何方法(圖形、電子或機械)重製,包括影印、錄影、錄音或儲存至電子檢索系統 中。

由 NetApp 版權資料衍伸之軟體必須遵守下列授權和免責聲明:

此軟體以 NETAPP「原樣」提供,不含任何明示或暗示的擔保,包括但不限於有關適售性或特定目的適用性之 擔保,特此聲明。於任何情況下,就任何已造成或基於任何理論上責任之直接性、間接性、附隨性、特殊性、懲 罰性或衍生性損害(包括但不限於替代商品或服務之採購;使用、資料或利潤上的損失;或企業營運中斷),無 論是在使用此軟體時以任何方式所產生的契約、嚴格責任或侵權行為(包括疏忽或其他)等方面,NetApp 概不 負責,即使已被告知有前述損害存在之可能性亦然。

NetApp 保留隨時變更本文所述之任何產品的權利,恕不另行通知。NetApp 不承擔因使用本文所述之產品而產 生的責任或義務,除非明確經過 NetApp 書面同意。使用或購買此產品並不會在依據任何專利權、商標權或任何 其他 NetApp 智慧財產權的情況下轉讓授權。

本手冊所述之產品受到一項(含)以上的美國專利、國外專利或申請中專利所保障。

有限權利說明:政府機關的使用、複製或公開揭露須受 DFARS 252.227-7013(2014 年 2 月)和 FAR 52.227-19(2007 年 12 月)中的「技術資料權利 - 非商業項目」條款 (b)(3) 小段所述之限制。

此處所含屬於商業產品和 / 或商業服務(如 FAR 2.101 所定義)的資料均為 NetApp, Inc. 所有。根據本協議提 供的所有 NetApp 技術資料和電腦軟體皆屬於商業性質,並且完全由私人出資開發。 美國政府對於該資料具有 非專屬、非轉讓、非轉授權、全球性、有限且不可撤銷的使用權限,僅限於美國政府為傳輸此資料所訂合約所允 許之範圍,並基於履行該合約之目的方可使用。除非本文另有規定,否則未經 NetApp Inc. 事前書面許可,不得 逕行使用、揭露、重製、修改、履行或展示該資料。美國政府授予國防部之許可權利,僅適用於 DFARS 條款 252.227-7015(b) (2014年2月) 所述權利。

商標資訊

NETAPP、NETAPP 標誌及 <http://www.netapp.com/TM> 所列之標章均為 NetApp, Inc. 的商標。文中所涉及的所 有其他公司或產品名稱,均為其各自所有者的商標,不得侵犯。